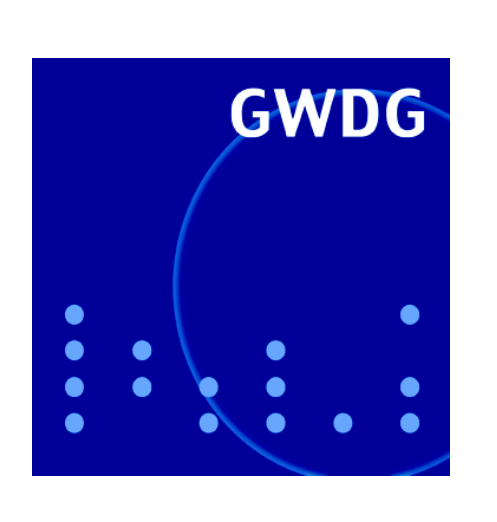

**Abschaltung von drei IBM-Systemen pSeries690**

**Abwehr von SSH-Brute-Force-Attacken**

**Beschleunigung der Druckausgabe**

**Dateiformaterweiterung bei MS Office**

**Kurse 2008**

**GWDG Nachrichten 10 / 2007**

## **Inhaltsverzeichnis**

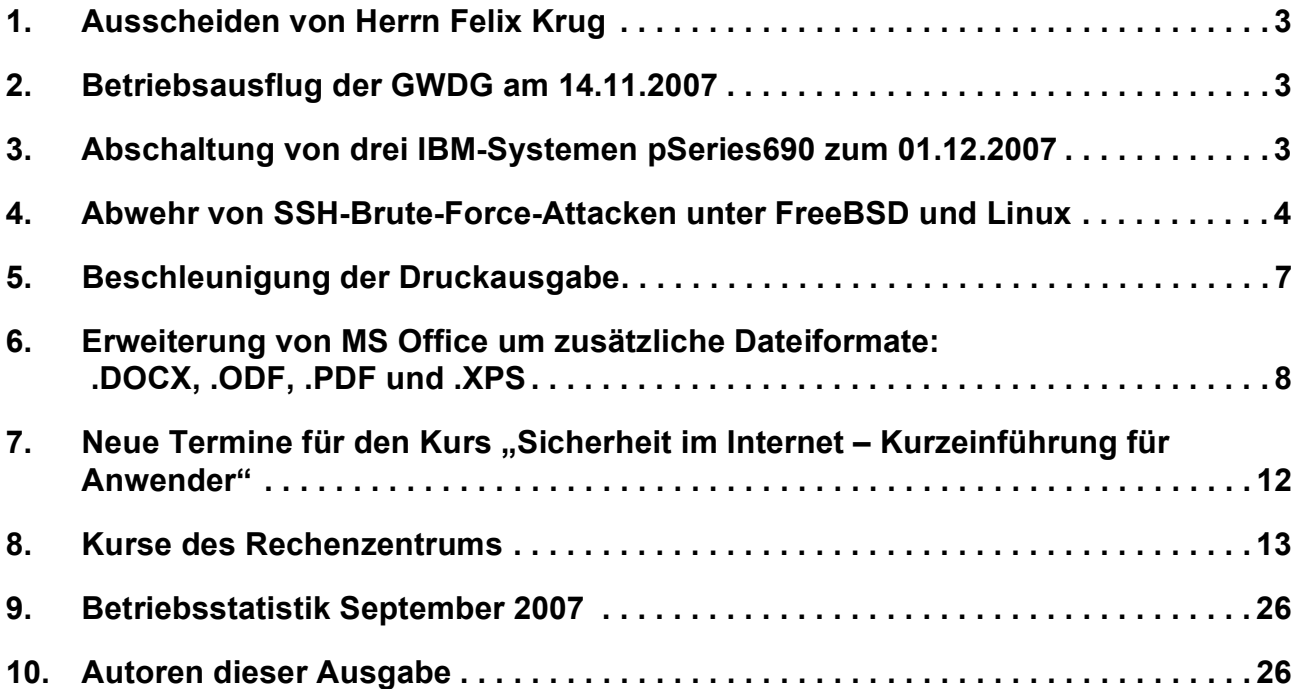

# **GWDG-Nachrichten für die Benutzerinnen und Benutzer des Rechenzentrums ISSN 0940-4686**

30. Jahrgang, Ausgabe 10 / 2007

**http://www.gwdg.de/GWDG-Nachrichten**

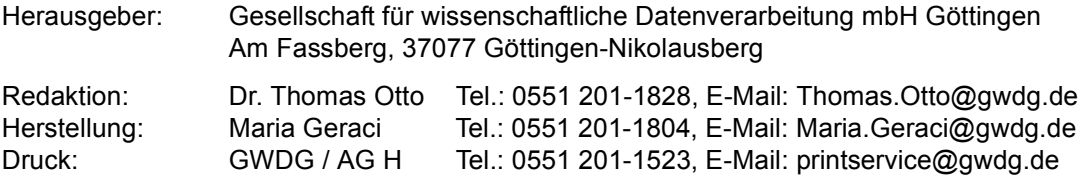

## <span id="page-2-0"></span>**1. Ausscheiden von Herrn Felix Krug**

Am 30.09.2007 war für Herrn Felix Krug der letzte Arbeitstag bei der GWDG. Er hatte am 1. September 2003 seine Ausbildung zum Kommunikationselektroniker, Fachrichtung Informationstechnik bei der GWDG begonnen und sie im Januar 2007 erfolgreich als Facharbeiter abgeschlossen. Anschließend war er mit der Installation von Mobility Points für das Funknetz "GoeMobile-Neu" sowie mit der Netzwerkverkabelung im Maschinenraum der GWDG beschäftigt und wurde auch im Schichtbetrieb des Helpdesk-Teams eingesetzt.

Im Oktober 2007 wird er sein Studium der Informatik an der Fachhochschule in Göttingen beginnen und wir hoffen, ihn weiterhin als studentische Hilfskraft einsetzen zu können.

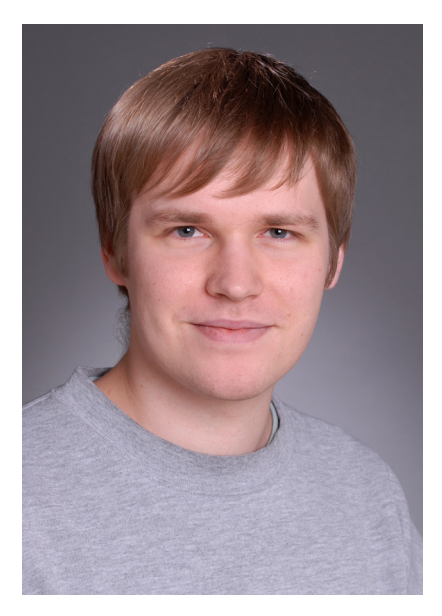

Wir danken Herrn Krug für seine Arbeit und sein Engagement bei der GWDG und wünschen ihm für seinen weiteren privaten und beruflichen Lebensweg viel Freude und Erfolg.

**Gutsch** 

## <span id="page-2-1"></span>**2. Betriebsausflug der GWDG am 14.11.2007**

Am Mittwoch, den 14.11.2007, findet der diesjährige Betriebsausflug der GWDG statt. Das Rechenzentrum bleibt an diesem Tag zwar zu den üblichen Zeiten geöffnet, es wird aber nur eine Minimalbesetzung an Personal anwesend sein. Wir bitten alle Benutzer und Besucher der GWDG, sich hierauf einzustellen.

**Otto** 

## <span id="page-2-2"></span>**3. Abschaltung von drei IBM-Systemen pSeries690 zum 01.12.2007**

Ende des Jahres 2001 wurden bei der GWDG drei IBM-Multiprozessorsysteme vom Typ pSeries690 mit gemeinsamem Speicher (auch unter dem Namen IBM-Regatta-Systeme bekannt) mit den Maschinennamen **gwdk081**, **gwdk082** und **gwdk083** beschafft. Erweitert wurde dieser Parallelrechner-Cluster zum Ende des Jahres 2003 um ein viertes System pSeries690 mit schnelleren Prozessoren, das die Bezeichnung **gwdk084** führt. Damit standen für shared-memory-parallele Anwendungen insgesamt 128 Prozessoren mit einer Gesamtleistung von 0,65 TeraFlop/s und einem gesamten Hauptspeicher von 160 GigaByte zur Verfügung.

Anfang dieses Jahres wurde für shared-memoryparallele Anwendungen als Nachfolgesystem eine SGI Altix 4700 mit insgesamt 508 Prozessorkernen beschafft, die eine Gesamtleistung von 3,3 Tera-Flop/s und einen Hauptspeicher 1,2 TeraByte bereitstellt (s. auch die GWDG-Nachrichten 2/2007). Das neue System mit den um mehr als fünfmal höheren Werten für Leistung und Speicher kostete weniger als die vier pSeries690-Systeme und hat den gleichen Stromverbrauch und die gleiche Wärmeproduktion wie diese.

Die technologische Entwicklung ermöglicht offensichtlich weiterhin exponentielle Leistungszuwächse nach dem Moorschen Gesetz.

Inzwischen haben die meisten Anwender ihre Programme auf das neue System umgestellt, was an der hohen Auslastung der Altix und der stark rückläufigen Nutzung der pSeries690 abzulesen ist. Angesichts der vergleichsweise hohen Betriebskosten und der geringen Nutzung sollen deshalb die drei alten IBM-pSeries690-Systeme **gwdk081**, **gwdk082** und **gwdk083** nach fast sechsjähriger Laufzeit **zum 1. Dezember 2007 abgeschaltet werden**. Das neuere und leistungsfähigere pSeries690- System **gwdk084** wird weiterhin in Betrieb bleiben. Bei Problemen mit der Umstellung von Anwendungen von den IBM-Systemen auf die SGI Altix leistet die GWDG gern entsprechende Unterstützung. Haan

## <span id="page-3-0"></span>**4. Abwehr von SSH-Brute-Force-Attacken unter FreeBSD und Linux**

#### **4.1 Einleitung**

Vielen Systemadministratoren, die sich um die Sicherheit ihrer Systeme bemühen, sind die zunehmenden SSH-Brute-Force-Attacken aus dem Internet ein großes Ärgernis, und oft kann der SSH-Zugang zu einem BSD- oder Linux-Rechner nicht von vornherein restriktiv auf einen kleinen IP-Adressbereich eingeschränkt werden. Schließlich möchten sich Nutzerinnen und Nutzer auch von zu Hause aus im Institut auf einem Server anmelden können, wenn sie ihren DSL-Anschluss von einem großen Dienstleister wie Arcor, Freenet, 1&1 oder der Telekom (um nur einige Namen zu nennen) gemietet haben.

Besorgniserregend bei den SSH-Attacken sind sowohl die zunehmende Anzahl als auch die Intensität; es werden immer mehr Paare von geratenen Benutzernamen und Kennwörtern ausprobiert. Bei der GWDG sind auch schon Angriffe mit gültigen Benutzernamen beobachtet worden, die Angreifer sich auf anderem Weg besorgt haben. Ziel der Angreifer ist natürlich, die Kontrolle über die attakkierten Rechner zu erlangen, und das Sicherheitsrisiko dabei ist nicht zu unterschätzen.

Im Systemprotokoll finden sich typischerweise Einträge wie folgt in großer Anzahl (ein großer Teil der IP-Adresse des Angreifers ist hier absichtlich mit "x" unkenntlich gemacht):

```
Oct 8 10:29:43 gwdu60 sshd[91540]: Invalid user
test from 218.XX.XX.XXX
Oct 8 10:29:43 gwdu60 sshd[91540]: Failed pass-
```

```
word for invalid user test from 218.XX.XX.XXX
port 51518 ssh2
```
Das Ermitteln von Netzwerkverantwortlichen per **whois-**Befehl und Anschreiben per E-Mail ist oftmals eine sehr mühevolle Angelegenheit und führt nur manchmal zum Erfolg. In der Regel sind ja die angreifenden Rechner schon selbst Opfer einer Übernahme durch einen Hacker geworden.

## **4.2 Einfache Schutzmaßnahmen**

Technisch einfache Schutzmaßnahmen sind schnell eingerichtet, stoßen aber auf der organisatorischen Seite auf Schwierigkeiten. Natürlich kann man bei der Nutzung von SSH ganz auf Kennwörter verzichten und nur mit benutzerspezifischen Schlüsselpaaren arbeiten, aber das ist oft nur bei einer überschaubaren Nutzerzahl praktikabel. Dieses Vorgehen entschärft die SSH-Attacken.

Eine andere Maßnahme ist, in der Datei **/etc/ssh/sshd\_config** per Direktive **AllowUsers** explizit diejenigen Nutzernamen aufzuführen, für die eine Anmeldung per SSH erlaubt ist. Unter Umständen, je nach Nutzerzahl, verkleinert das die Angriffsfläche, allerdings um den Preis einer regelmäßigen Pflege.

#### **4.3 Automatische Schutzmaßnahme**

Automatische Schutzmaßnahmen sind nicht leicht ohne Nebenwirkungen zu realisieren. Beim nachfolgend beschriebenen Weg können auch reguläre Nutzerinnen und Nutzer kurzzeitig ausgesperrt werden, aber das scheint, verglichen mit dem Sicherheitsgewinn, akzeptabel.

Bevor die Einzelheiten des einfachen und doch wirkungsvollen Vorschlags für FreeBSD und Linux beschrieben werden, sei das Prinzip kurz dargestellt:

Beim Verbindungsaufbau zu einem SSH-Daemon-Prozess "von außen", also von außerhalb des GÖNET, wird per TCP-Wrapper die IP-Adresse des externen Rechners in eine Firewall-Regel übernommen, die weitere SSH-Verbindungen von dort aus blockiert. Per **crontab-**Eintrag werden diese Firewall-Regeln regelmäßig gelöscht.

Mit jedem Verbindungsaufbau sperrt sich ein Angreifer also für eine bestimmte Zeit aus, wodurch die Zahl der ausprobierbaren Kombinationen von Benutzernamen und Kennwörtern drastisch abnimmt.

Leider tritt das Aussperren auch nach einer legalen Anmeldung von außen auf. Wenn man aber voraussetzt, dass die legale Nutzung einer SSH-Verbindung in der Regel ein paar Minuten in Anspruch nimmt, bevor eine Abmeldung und eine mögliche neue Anmeldung (und nur diese ist betroffen) erfolgen, sind die Sperrzeiten wohl nur in Ausnahmefällen spürbar. Immerhin kann man Nutzerinnen und Nutzer darauf hinweisen und um Verständnis bitten.

#### **4.4 Implementation unter FreeBSD**

Die Einrichtung unter FreeBSD ist etwas leichter zu verstehen und wird deshalb zuerst beschrieben.

Beispielsweise kann folgende Firewall-Konfiguration in einer Datei **/etc/ipfw.conf** abgelegt werden:

**add 1000 allow tcp from any to me established add 1000 allow ip from me to any add 2000 allow ip from any to any via lo0 add 2000 deny ip from any to 127.0.0.0/8 add 2000 deny ip from 127.0.0.0/8 to any add 3000 allow ip from 134.76.0.0/16 to me add 3000 allow ip from 10.0.0.0/8 to me add 5000 allow tcp from any to me ssh add 9000 allow icmp from any to me add 9000 deny ip from any to me**

Ganz wichtig ist, nicht nur aus Leistungsgründen, sondern auch für das SSH-Problem, dass in der ersten Regel unter Nummer 1000 festgelegt wird, dass alle TCP-Pakete passieren dürfen, die zu bereits etablierten Verbindungen gehören!

Die Regeln mit der Nummer 2000 beschäftigen sich mit der internen Loopback-Kommunikation, die 5000er-Regel lässt SSH von überall her zu, die 3000er-Regeln lassen alle Pakete aus dem GÖNET-Bereich passieren, und unter Nummer 9000 wird alles Weitere außer ICMP z. B. für **ping-**Anfragen unterbunden.

Betont sei: Es handelt sich hier um eine einfache Firewall-Konfiguration, die durchaus je nach Anwendungsfall restriktiver gestaltet werden kann!

Legt man im Anschluss im Verzeichnis **/usr/local/etc/rc.d** das folgende Script mit dem Namen **ipfw.sh** an, so wird durch Aufruf des Scripts per

**/usr/local/etc/rc.d/ipfw.sh start**

oder beim nächsten Systemstart die Firewall aktiv:

**#!/bin/sh**

**IPFW=/sbin/ipfw IPFWCONF=/etc/ipfw.conf IPFWMOD=/boot/kernel/ipfw.ko**

```
KLDLOAD=/sbin/kldload
LASTRULE=65535
if [ ! -f $IPFWCONF ]; then
   exit 0
fi
case "$1" in
   start)
     $KLDLOAD $IPFWMOD > /dev/nuel 2>&1
     $IPFW -f -q flush
     $IPFW -q $IPFWCONF
     $IPFW -q zero $LASTRULE
     echo -n " ipfw"
     ;;
   stop)
     $IPFW -f -q flush
     $IPFW -q zero $LASTRULE
     ;;
esac
```
Es gibt auch andere und vielleicht elegantere Möglichkeiten, unter FreeBSD eine Firewall einzurichten, doch darauf soll hier nicht eingegangen werden.

Im nächsten Schritt wird eine SSH-spezifische Zeile in die TCP-Wrapper-Konfigurationsdatei **/etc/hosts.allow** aufgenommen:

**sshd : ALL : spawn ( /sbin/ipfw add 4000 deny tcp from %c to me ssh ) : allow**

Aus Platzgründen ist die Darstellung leider umbrochen. Es handelt sich um eine Zeile, aufgrund der bei jedem SSH-Verbindungsaufbau eine Firewall-Regel mit der Nummer 4000 eingefügt wird, die SSH-Verbindungen verbietet, wie folgendes Beispiel zeigt:

**# ipfw list 4000 04000 deny tcp from 82.XX.XX.XXX to me dst-port 22 04000 deny tcp from 66.XX.XX.XXX to me dst-port 22**

Da aber, wie erläutert, bereits etablierte SSH-Verbindungen aufgrund der ersten 1000-er-Regel bestehen bleiben, werden reguläre Nutzer nicht betroffen. Anders Hacker, die ständig neue Verbindungen benötigen, um weitere Benutzernamen auszuprobieren! SSH-Anmeldungen von anderen Rechnern aus sind ebenfalls nicht behindert, da hier immer noch die Regel 5000 zutrifft, im GÖNET-Bereich sowieso die vorrangigen 3000-er-Regeln.

Im letzten Schritt wird per Befehl

#### **crontab -e**

die Zeile (leider aufgrund der hiesigen knappen Spaltenbreite nur umbrochen zu erkennen)

**\*/5 \* \* \* \* /sbin/ipfw delete 4000 > /tmp/ipfw.log 2>&1**

der Crontab-Datei von **root** hinzugefügt, um eventuelle Regeln 4000 alle 5 Minuten automatisch entfernen zu lassen. Der Zeitraum kann natürlich individuell angepasst werden.

#### **4.5 Implementation unter Linux**

Die nachfolgende Beschreibung ist vollkommen unabhängig von einer bestimmten Distribution und geht lediglich von einem Start-Up-Script für die Firewall aus, das an einer passenden Stelle (z. B. unter **/etc/init.d**) abgelegt werden muss; das Script könnte etwa **ipfirewall** genannt werden:

```
#!/bin/sh
# Start/stop/restart iptables firewall.
#
# Start iptables:
iptables_start() {
   if [ -x /usr/sbin/iptables ]; then
     echo "Starting the iptables firewall."
     iptables -N SSH
     iptables -A SSH -j ACCEPT
     iptables -A INPUT -p tcp \! --syn -j ACCEPT
     iptables -A INPUT -s 127.0.0.1/8
                        -d 127.0.0.1/8 -j ACCEPT
    iptables -A INPUT -d 127.0.0.1/8 -j DROP
    iptables -A INPUT -s 134.76.0.0/16 -j ACCEPT
     iptables -A INPUT -s 10.0.0.0/8 -j ACCEPT
     iptables -A INPUT -p tcp --dport ssh -j SSH
     iptables -A INPUT -j DROP
     iptables -A FORWARD -j DROP
     iptables -A OUTPUT -s 127.0.0.1/8
                        -d 127.0.0.1/8 -j ACCEPT
     iptables -A OUTPUT -s 127.0.0.1/8 -j DROP
     iptables -A OUTPUT -s `hostname` -j ACCEPT
     iptables -A OUTPUT -j DROP
   fi
}
# Stop iptables:
iptables_stop() {
   iptables -F
   iptables -X SSH
}
# Restart iptables:
iptables_restart() {
   iptables_stop
   sleep 1
   iptables_start
}
case "$1" in
'start')
  iptables_start
```
 **;;**

```
'stop')
   iptables_stop
   ;;
'restart')
   iptables_restart
   ;;
*)
   echo "usage $0 start|stop|restart"
esac
```
Leider sind in der Darstellung aufgrund ihrer Länge zwei Zeilen umbrochen. Diese sind zur Verdeutlichung kursiv gesetzt, es handelt sich also in Wirklichkeit nur um zwei und nicht um vier Zeilen! Die Funktion ist vergleichbar mit der unter FreeBSD. Hier wird eine Kette (chain) mit dem Namen SSH eingeführt, in die automatisch per TCP-Wrapper Verbote eingefügt werden:

```
sshd : ALL : spawn ( /usr/sbin/iptables -I SSH
-s %c -j DROP ) : allow
```
Es handelt sich wie bei FreeBSD in der Realität nur um eine Zeile in der Datei **/etc/hosts.allow**!

Per Crontab-Eintrag wird für das regelmäßige Leeren der Kette gesorgt:

```
*/5 * * * * ( /usr/sbin/iptables -F SSH &&
/usr/sbin/iptables -A SSH -j ACCEPT ) > /dev/null
2>&1
```
Wieder handelt es sich in Wirklichkeit um genau eine Zeile! Um den Mechanismus zu starten, wird per Befehl

```
/etc/init.d/ipfirewall start
```
oder beim Neustarten des Betriebssystems die Firewall aktiviert.

#### **4.6 Fazit**

Gewiss handelt es sich bei der hier vorgeschlagenen Lösung nicht um eine perfekte Variante, nach Meinung des Autors aber um eine hilfreiche. Perfektion in der Abwehr von SSH-Brute-Force-Attacken ist schwer zu erreichen, da mit Firewall- und TCP-Wrapper-Mitteln nicht wirklich zwischen legalen und illegalen Zugriffen unterschieden werden kann. Die Häufigkeit des Verbindungsaufbaus ist nicht mehr als ein Indiz, wird aber in dieser pragmatischen Lösung verwendet.

**Heuer** 

### <span id="page-6-0"></span>**5. Beschleunigung der Druckausgabe**

Die Druckausgabe für alle zentral und dezentral aufgestellten monochromen und Farbdrucker der GWDG wird von einem zentralen Server kontrolliert. Zu den wichtigsten Aufgaben dieses Servers mit dem Namen **gwdu111.gwdg.de** unter dem Betriebssystem FreeBSD gehören die Abrechnung der Druckaufträge sowie die technisch korrekte Ansteuerung der einzelnen Drucker. Insbesondere bei den Großformatdrukkern zur Posterausgabe ist auf dem Server eine Umrechnung der Druckaufträge in die spezifischen Druckersprachen erforderlich.

Seit September 2002 wurde als Hardware ein Server PowerEdge 2650 von DELL eingesetzt, der während dieser ganzen Zeit problemlos seinen Dienst versehen hat. Im Laufe der Zeit wurden jedoch, bedingt durch organisatorische Entwicklungen, technische Fortschritte und gestiegene Ansprüche, Zahl und Volumina der Druckaufträge immer größer, so dass in den letzten Monaten häufiger eine Überlastung der **gwdu111** festzustellen war.

Neben dem auslaufenden Hardware-Wartungsvertrag war also auch die "inhaltliche" Notwendigkeit für eine Aufrüstung gegeben, so dass seit Anfang Oktober 2007 ein neuer Server PowerEdge 2950 von DELL zum Einsatz kommt.

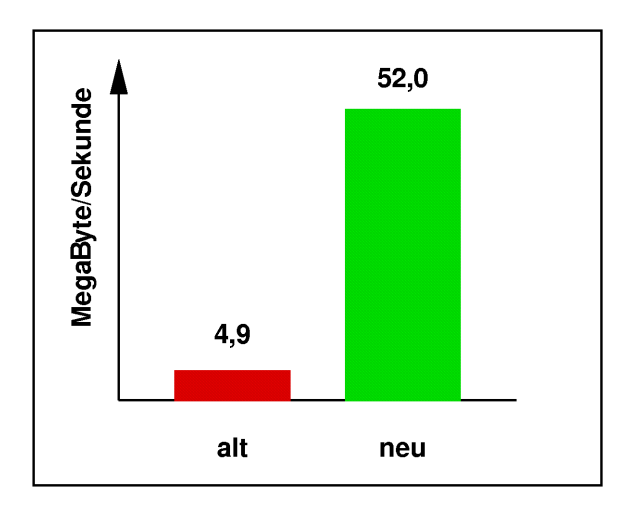

**Abb. 1: Schreibgeschwindigkeit des Massenspeichers**

Bei der Abarbeitung von Druckaufträgen tritt häufig das Schreiben von unter Umständen mehreren Hundert MegaByte großen Dateien auf. Wie Abb. 1

zeigt, erreicht das neue System hier mehr als die zehnfache Bandbreite.

Bei der Umrechnung von Druckaufträgen in drukkerspezifische Sprachen und bei der Seitenzählung ist die Rechenleistung der Prozessoren gefragt. Da schon der alte Server mit leistungsfähigen Xeon-Prozessoren ausgestattet war, gibt hier keine große Steigerung (siehe Abb. 2).

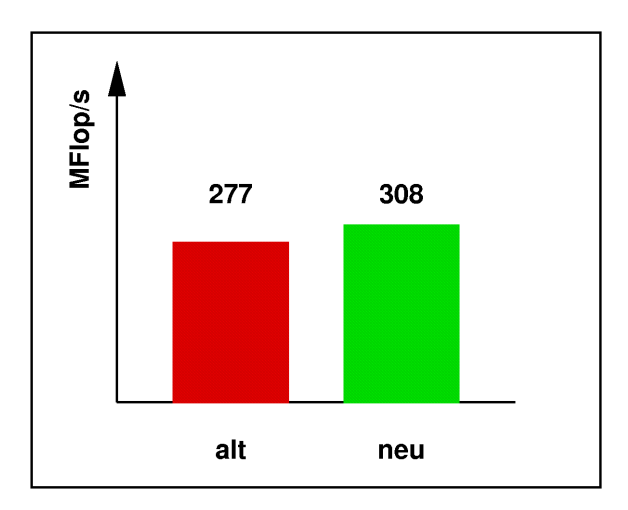

#### **Abb. 2: Gleitkommarechenleistung eines Prozessorkerns (Beispielanwendung)**

Wichtig ist jedoch, wie in Abb. 3 erkennbar, die deutliche erhöhte Zahl von Prozessorkernen durch den Einsatz von zwei Vierkern-Prozessoren. Damit können in deutlich mehr Warteschlangen parallel Druckaufträge bearbeitet werden, ohne dass Rechenleistung zu einem erheblichen Engpass wird.

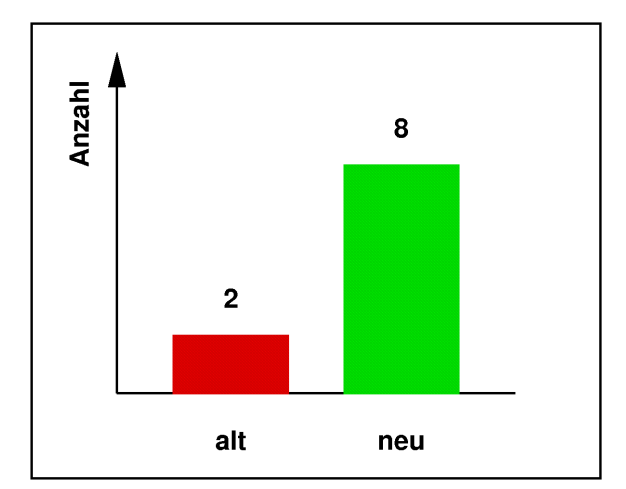

**Abb. 3: Anzahl der Prozessorkerne**

Da die Zahl der Ausgabegeräte und damit der Warteschlangen immer weiter zunimmt, ist dieser Punkt von Bedeutung.

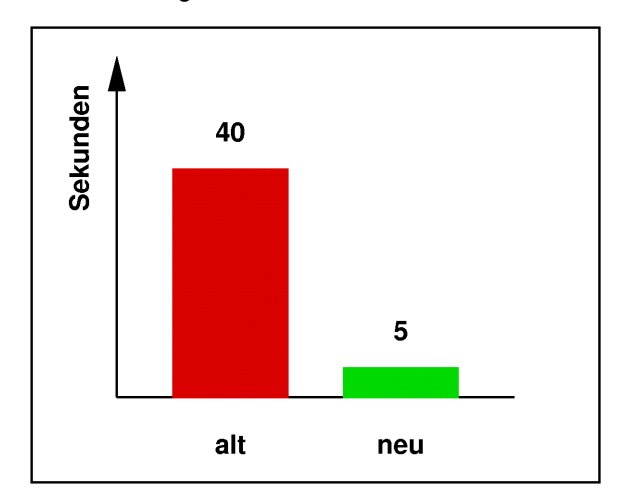

**Abb. 4: Verarbeitungszeit eines einfachen DIN-A0-Posters (Beispiel)**

In Abb. 4 ist dargestellt, wie sich die Verarbeitungszeiten (vor dem eigentlichen Druckvorgang) für ein einfaches Beispielposter im Format DIN A0 unterscheiden. Die Reduzierung der benötigten Zeit auf etwa ein Achtel ist vor allem durch den viel schnelleren Massenspeicher begründet, da bei der Posterverarbeitung das Schreiben und Lesen von Daten ein große Rolle spielt.

Insgesamt verkürzt sich also die serverseitige Bearbeitungszeit aller Druckaufträge erheblich, und so mancher Engpass dürfte sich zum Vorteil aller Nutzer zukünftig entspannen.

**Heuer** 

## <span id="page-7-0"></span>**6. Erweiterung von MS Office um zusätzliche Dateiformate: .DOCX, .ODF, .PDF und .XPS**

#### **6.1 Einleitung**

Nachdem nun das Produkt "Office 2007" mehr und mehr eingesetzt wird, ergibt sich ein kleines Problem für diejenigen, die mit "Office 2003" arbeiten und gelegentlich unter "Office 2007" erzeugte Dokument-Dateien zur Weiterverarbeitung erhalten. Hier hätte natürlich der Erzeuger des Dokuments mit dem Befehl "Speichern unter..." dafür sorgen können, dass das ältere Dokumentformat erzeugt wird. Die effizientere Lösung ist allerdings, das Programm "Word 2003" um die Fähigkeit zu erweitern, Office 2007-Dokumente lesen und schreiben zu können. Dies erreicht man mit der Einfügung des Programms "FileFormatConverters" in Office 2003.

Will man sein Textverarbeitungsprogramm "Word 2003" (gilt auch für Word XP) um die Fähigkeit erweitern, mit dem Produkt "OpenOffice" verfasste Dokumente zu verarbeiten, so kann man anschließend an die Erweiterung um das Programm "File-FormatConverters" noch das Programm "Odf-AddinForWord" hinzufügen. Office 2007 kann direkt um "Odf-AddinForWord" erweitert werden. In allen Fällen muss ".NET Framework 2.0" installiert sein.

Der Ablauf der Installation beider Komponenten wird in den nächsten beiden Abschnitten beschrieben. Soll "Office 2007" um die Fähigkeit erweitert werden, PDF- und XPS-Dateien erzeugen zu können, ist der Anleitung im letzten Abschnitt zu folgen.

#### **6.2 Bearbeiten von Office-2007- Dokumenten mit Word / Excel / PowerPoint 2003**

Man erhält das zur Installation erforderliche Programm zum "Download" bei

**http://www.microsoft.com/downloads**

Auf der dortigen Seite "MS Office Compatibility Pack für Dateiformate von Word, Excel und PowerPoint 2007" findet man die Datei **FileFormatConverters.exe** zum Herunterladen. Nachdem dies geschehen ist, wird das Programm zum Ausführen "doppeltgeklickt". Dazu muss man mit Administratorrechten angemeldet sein.

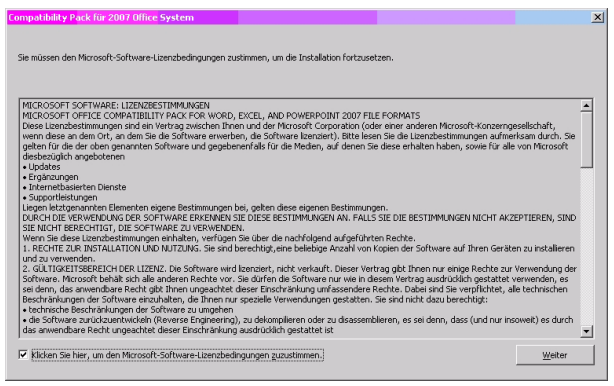

Nachdem man den Lizenzbedingungen zugestimmt hat, läuft die Installation sehr schnell ab:

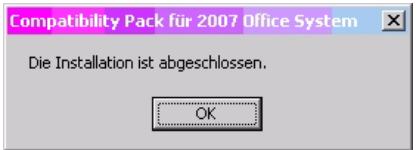

Anschließend sind die Office-Produkte "Word 2003", "Excel 2003" und "PowerPoint 2003" in der Lage, Dokumente der entsprechenden Office-2007- Programme zu verarbeiten. Man findet den hinzugekommenen Filter z. B. unter dem Dateibefehl "Speichern unter..." bei der Liste der bekannten Dateitypen (hier das Beispiel für Word):

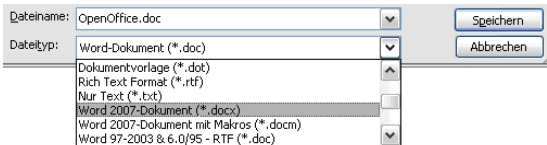

#### **6.3 Bearbeiten von OpenOffice-Dokumenten mit Word XP / 2003 / 2007**

Das erforderliche Produkt wird von der Firma *SourceForge, Inc.* angeboten und steht auf der Webseite

#### **http://sourceforge.net/project/ showfiles.php?group\_id=169337**

zum Download bereit. Hier soll beispielhaft nur das Textverarbeitungs-Dateiformat . od F (= Open Document Format) behandelt werden. Für die anderen OpenOffice-Produkte stehen auf dieser Webseite auch Programme zum Herunterladen bereit.

Nachdem man mit Installation des Programms **FileFormatConverters.exe** Word 2003 zur Aufnahme weiterer Dateiformat-Filter vorbereitet hat (s. o.), kann das bei *SourceForge* herunter geladene Programm **Odf-AddInForWordSetup-de-1.0.exe** ausgeführt werden.

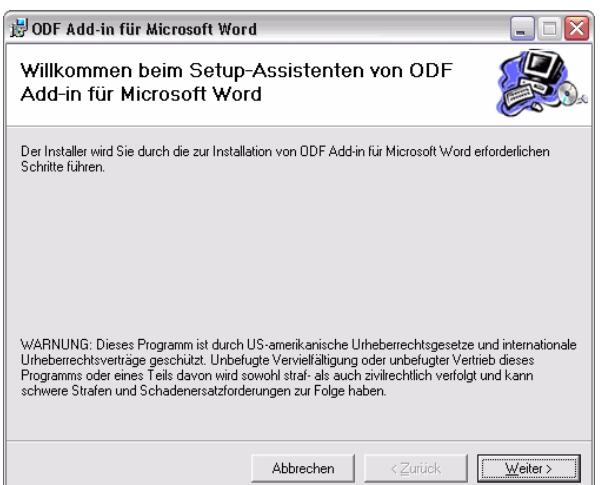

Das Programm ist eventuell mit der ... NET Framework-Installation" auf dem Rechner nicht zufrieden. Es möchte den "Shared Add-in Support Update for Microsoft .NET Framework 2.0 (KB908002)" installieren:

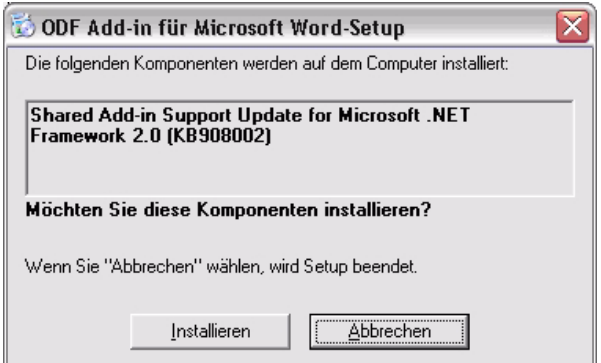

Ist jedoch "Microsoft .NET Framework 2.0" auf dem Rechner noch nicht installiert, so muss dies nachgeholt werden. Der Software-Assistent fordert dazu auf:

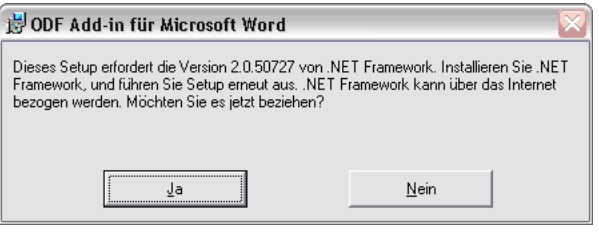

Dieser Schritt beinhaltet das Herunterladen der Datei **NETCFSetupv2.msi.** Nachdem dies geschehen ist, wird das Windows Installer-Package "NETCFSetupv2" ausgeführt:

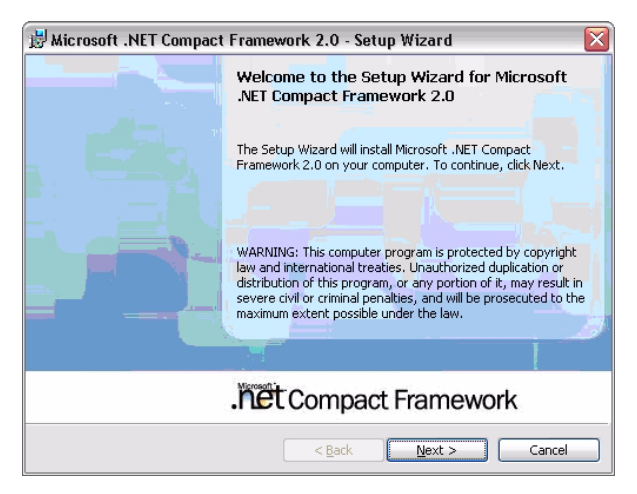

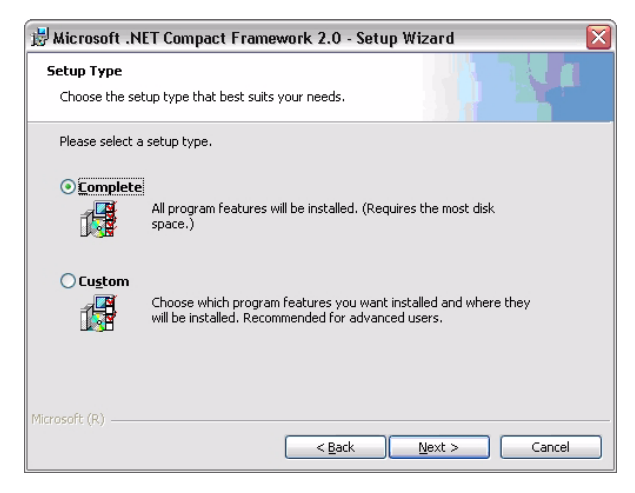

Der Einfachheit halber wird hier die vollständige Installation gewählt:

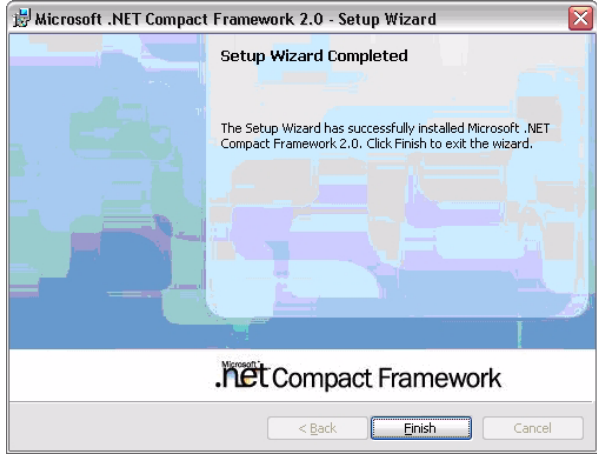

Sobald die ".NET Framework"-Installation abgeschlossen ist, kann "NETCFSetupv2" erneut aufgerufen werden:

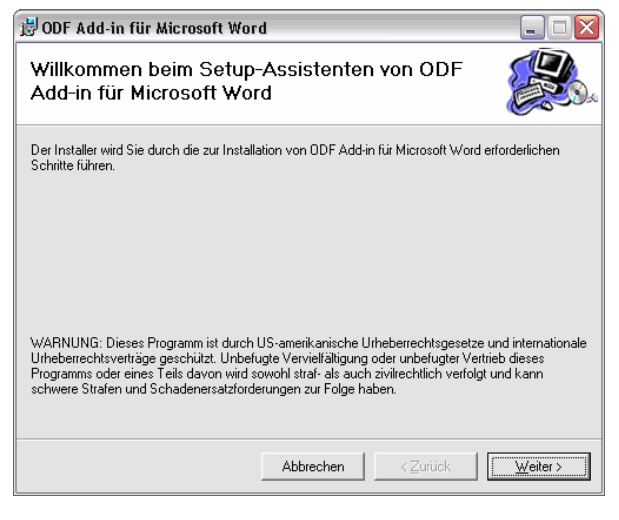

Aus dem folgenden Bild wird ersichtlich, dass das herunter geladene Programm auch zur Erweiterung der Word-Versionen "XP" und "2007" geeignet ist:

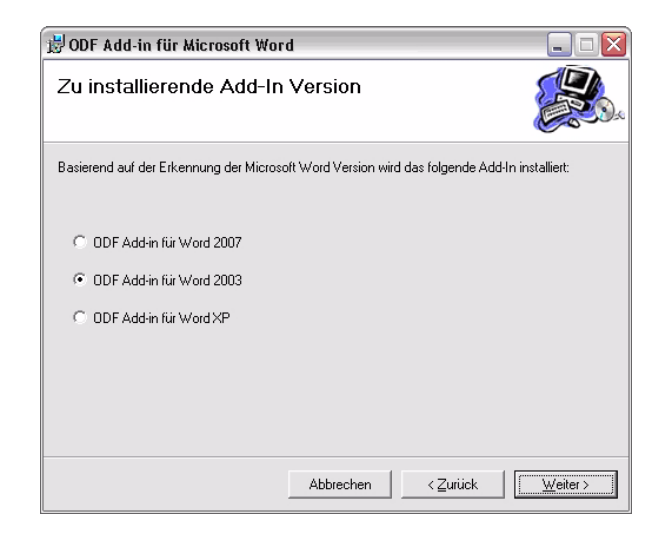

Im nächsten Fenster schlägt das Programm vor, als Sprache "Deutsch" zu wählen; "Sprache der Microsoft Office-Benutzeroberfläche" kann ebenfalls die richtige Wahl sein:

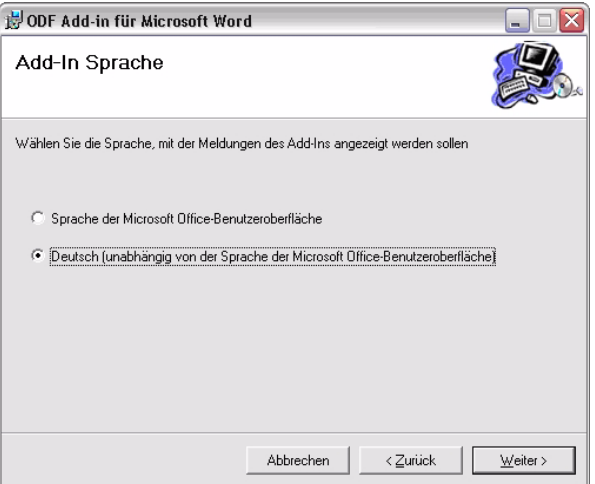

Es ist sicherlich sinnvoll, den vorgeschlagenen Ordner zur Installation des Programms zu wählen, damit Installationen auf verschiedenen Rechnern einheitlich sind:

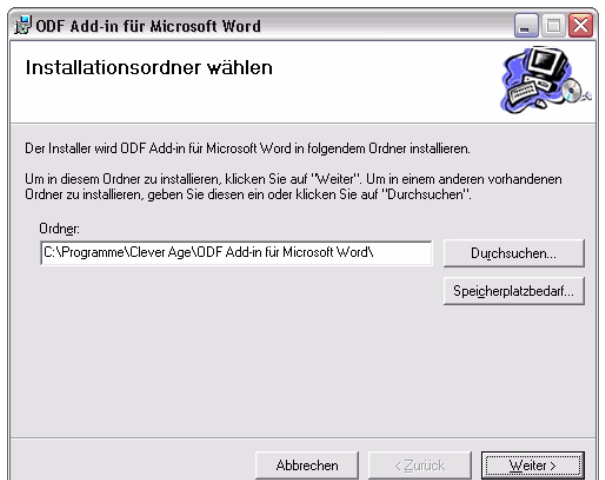

Mit der Betätigung der Taste "Weiter" startet die Installation …

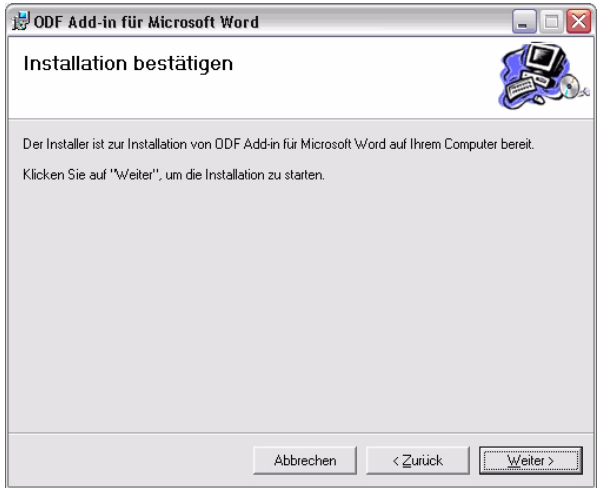

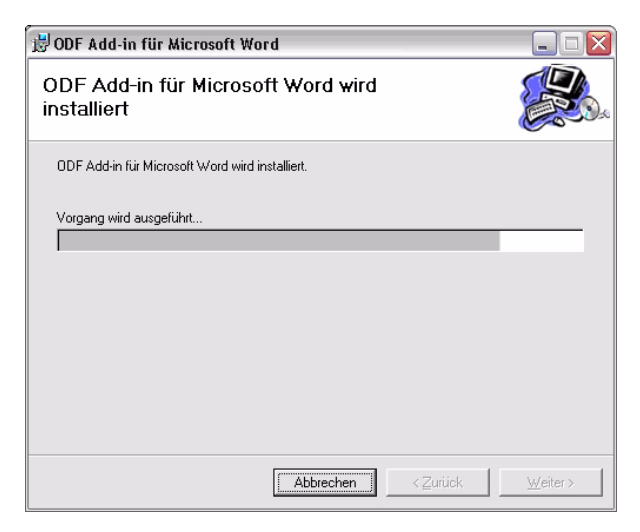

... und ist nach wenigen Momenten beendet:

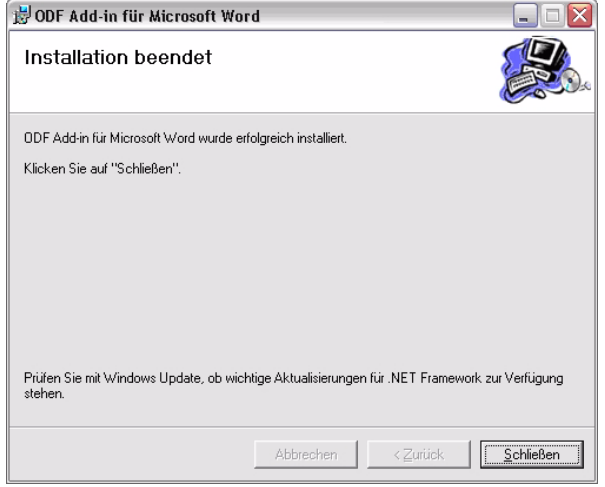

Nach der Installation wird ein Informationstext angezeigt, der die Installation des Produkts beschreibt und Lösungshinweise für eventuell auftretende Fehler enthält. Man findet diese Datei dann auch im Verzeichnis **C:\Programme\CleverAge\ODF Add-in**

**für Microsoft Word** unter dem Namen **Readme.htm**.

Das Dateimenü von Word sollte nun zwei das ODF-Format betreffende Befehle enthalten:

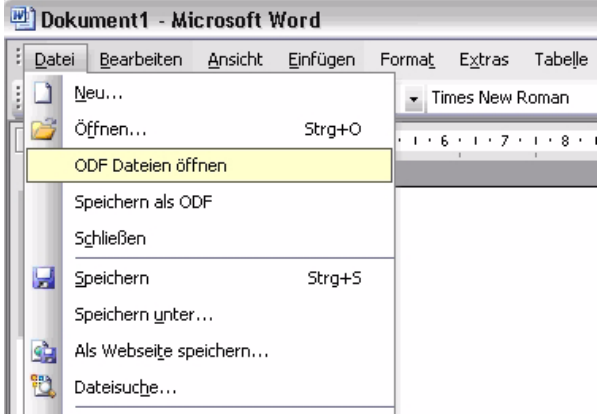

#### **6.4 Erzeugen von PDF- und XPS-Dateien mit Office 2007**

Will man die Microsoft-Office-2007-Produkte Access, Excel, InfoPath, OneNote, PowerPoint, Publisher, Visio und Word um die Fähigkeit erweitern, PDF- und XPS-Dateien zu erzeugen, findet man auf der Webseite

```
http://office.microsoft.com/de-de/
      downloads/CD101950461031.aspx
```
der Firma Microsoft die Möglichkeit, das Produkt: "Add-In für 2007 Microsoft Office: Speichern unter PDF oder XPS" herunterzuladen.

(PDF = Portable Document Format – von der Firma Adobe entwickelt, XPS = XML Paper Specification – von Microsoft; Microsoft bietet auch an, die Formaterweiterungen PDF und XPS getrennt voneinander einzeln zu installieren.)

Vor dem Herunterladen wird eine Gültigkeitsprüfung verlangt:

Die selbstentpackende Datei hat den Namen **SaveAsPDFandXPS.exe**:

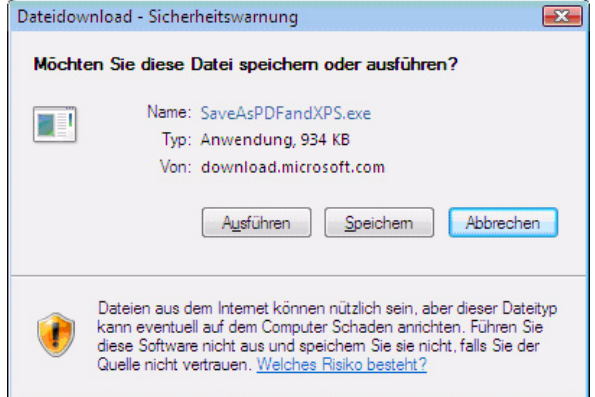

Wenn man die Datei als Administrator heruntergeladen hat, kann man sie auch gleich ausführen:

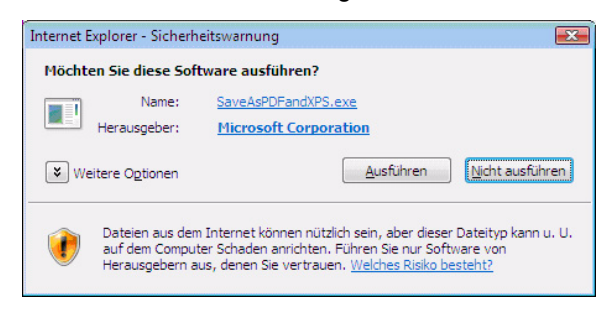

#### Nachdem man den Lizenzbedingungen zugestimmt hat, wird das "Add-In" installiert:

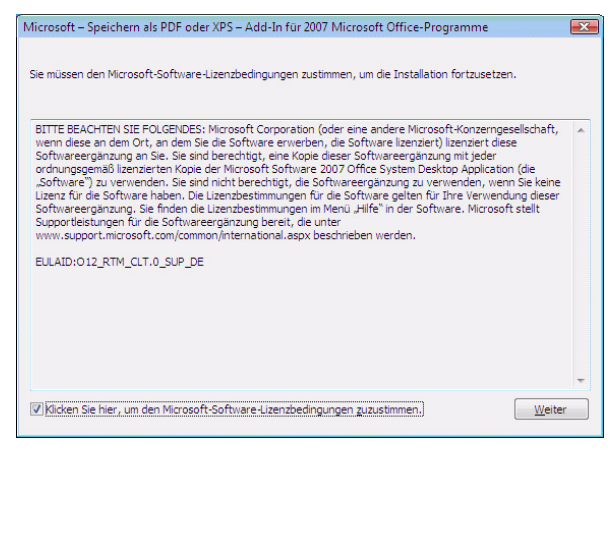

Die Installation geht in wenigen Sekunden vonstatten:

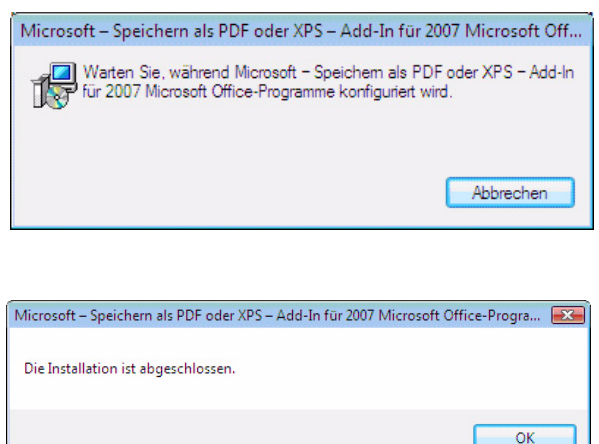

Wählt man nun für ein Word-2007-Dokument im Dateimenü den Befehl "Speichern unter...", so hat man in der Liste der Dateitypen nun auch die Formate PDF und XPS zur Auswahl:

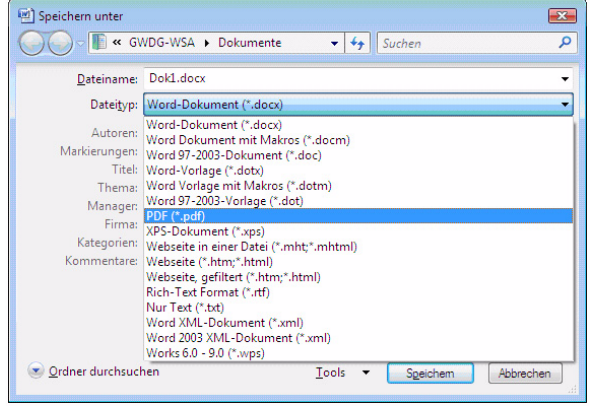

Eyßell

#### <span id="page-11-0"></span>**7. Neue Termine für den Kurs "Sicherheit im Internet – Kurzeinführung für Anwender"**

Für den in vergangenen Semestern mehrfach angebotenen Kurs "Sicherheit im Internet – Kurzeinführung für Anwender" gibt es im laufenden Sommersemester drei neue Termine:

- Mi, 21.11.2007, 10:30 11:45 Uhr, ZHG 007, Platz der Göttinger Sieben 5
- Di, 11.12.2007, 14:15 15:30 Uhr, ZHG 005, Platz der Göttinger Sieben 5
- Mi, 16.01.2008, 10:30 11:45 Uhr, ZHG 007, Platz der Göttinger Sieben 5

In dieser Einführung wird erklärt, welche Gefahren im Internet auf Sie lauern und welche Grundregeln Sie beachten müssen, damit Sie weitgehend sicher im Internet unterwegs sein können.

Referent ist Herr Dr. Holger Beck, der IT-Sicherheitsbeauftragte der GWDG. Eine Anmeldung zum Kurs ist nicht erforderlich. Die Teilnahme ist kostenlos. Eine Teilnahmebescheinigung wird nicht ausgestellt.

**Otto** 

## <span id="page-12-0"></span>**8. Kurse des Rechenzentrums**

#### **8.1 Allgemeine Informationen zum Kursangebot der GWDG**

#### **8.1.1 Teilnehmerkreis**

Das Kursangebot der GWDG richtet sich an die Mitarbeiterinnen und Mitarbeiter aus den Instituten der Universität Göttingen und der Max-Planck-Gesellschaft sowie aus anderen wissenschaftlichen Einrichtungen, die zum erweiterten Benutzerkreis der GWDG gehören. Eine Benutzerkennung für die Rechenanlagen der GWDG ist nicht erforderlich.

#### **8.1.2 Anmeldung**

Anmeldungen können schriftlich per Brief oder per Fax unter der Nummer 0551 201-2150 an die

GWDG Kursanmeldung Postfach 2841 37018 Göttingen

oder per E-Mail an die Adresse auftrag@gwdg.de mit der Subject-Angabe "Kursanmeldung" erfolgen. Für die schriftliche Anmeldung steht unter

#### **http://www.gwdg.de/service/nutzung/ antragsformulare/kursanmeldung.pdf**

ein Formular zur Verfügung. Telefonische Anmeldungen können wegen der Einbeziehung der Kurse in die interne Kosten- und Leistungsrechnung der GWDG nicht angenommen werden. Aus diesem Grund können Anmeldungen auch nur durch den Gruppenmanager - eine der GWDG vom zugehörigen Institut bekannt gegebene und dazu authorisierte Person - oder Geschäftsführenden Direktor des Instituts vorgenommen werden. Die Anmeldefrist endet jeweils sieben Tage vor Kursbeginn. Sollten nach dem Anmeldeschluss noch Teilnehmerplätze frei sein, sind auch noch kurzfristige Anmeldungen in Absprache mit dem Dispatcher (Tel.: 0551 201-1524, E-Mail: auftrag@gwdg.de) möglich. Eine Anmeldebestätigung wird nur an auswärtige Institute oder auf besonderen Wunsch zugesendet. Falls eine Anmeldung wegen Überbelegung des Kurses nicht berücksichtigt werden kann, erfolgt eine Benachrichtigung.

#### **8.1.3 Kosten bzw. Gebühren**

Die Kurse sind - wie die meisten anderen Leistungen der GWDG - in das interne Kosten- und Leistungsrechnungssystem der GWDG einbezogen. Die bei den Kursen angegebenen Arbeitseinheiten (AE) werden vom jeweiligen Institutskontingent abgezogen. Für die Institute der Universität Göttingen und der Max-Planck-Gesellschaft erfolgt keine Abrechnung in EUR.

#### **8.1.4 Rücktritt und Kursausfall**

Absagen durch die Teilnehmer oder die zugehörigen Gruppenmanager bzw. Geschäftsführenden Direktoren können bis zu acht Tagen vor Kursbeginn erfolgen. Bei späteren Absagen durch die Teilnehmer oder die zugehörigen Gruppenmanager bzw. Geschäftsführenden Direktoren werden die für die Kurse berechneten Arbeitseinheiten vom jeweiligen Institutskontingent abgebucht. Sollte ein Kurs aus irgendwelchen Gründen, zu denen auch die Unterschreitung der Mindestteilnehmerzahl bei Anmeldeschluss sowie die kurzfristige Erkrankung des Kurshalters gehören, abgesagt werden müssen, so werden wir versuchen, dies den betroffenen Personen rechtzeitig mitzuteilen. Daher sollte bei der Anmeldung auf möglichst vollständige Adressangaben inkl. Telefonnummer und E-Mail-Adresse geachtet werden. Die Berechnung der Arbeitseinheiten entfällt in diesen Fällen selbstverständlich. Weitergehende Ansprüche können jedoch nicht anerkannt werden.

#### **8.1.5 Kursorte**

Alle Kurse finden in Räumen der GWDG statt. Der Kursraum und der Vortragsraum der GWDG befinden sich im Turm 5 bzw. 6, UG des Max-Planck-Instituts für biophysikalische Chemie, Am Fassberg, 37077 Göttingen. Die Wegbeschreibung zur GWDG bzw. zum Max-Planck-Institut für biophysikalische Chemie sowie der Lageplan sind im WWW unter dem URL

```
http://www.gwdg.de/
     gwdg/standort/lageplan
```
zu finden.

#### **8.1.6 Ausführliche und aktuelle Informationen**

Ausführliche Informationen zu den Kursen, insbesondere zu den Kursinhalten und Räumen, sowie aktuelle kurzfristige Informationen zum Status der Kurse sind im WWW unter dem URL

**http://www.gwdg.de/service/kurse**

zu finden. Anfragen zu den Kursen können an den Dispatcher per Telefon unter der Nummer 0551 201-1524 oder per E-Mail an die Adresse auftrag@gwdg.de gerichtet werden.

## **8.2 Kurse 2007**

#### **8.2.1 Kurse von November bis Dezember 2007 in thematischer Übersicht**

#### **EDV-Grundlagen und Sonstiges**

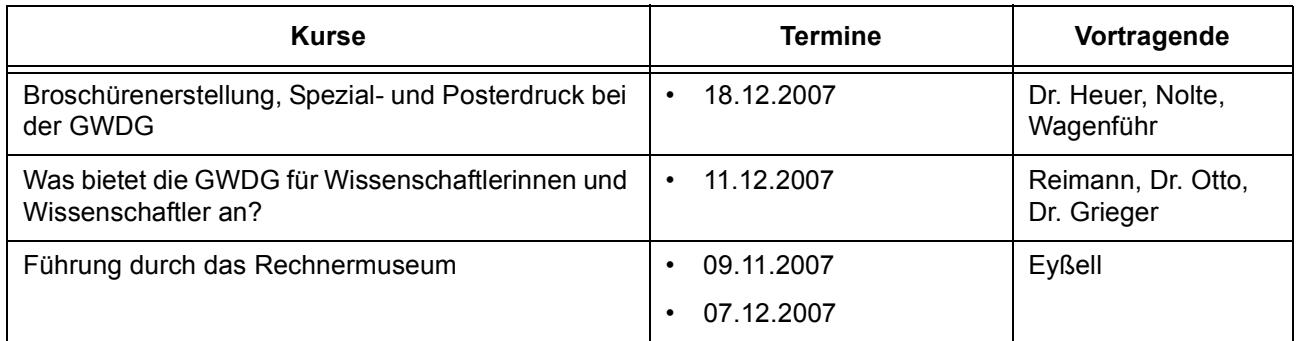

#### **Betriebssysteme**

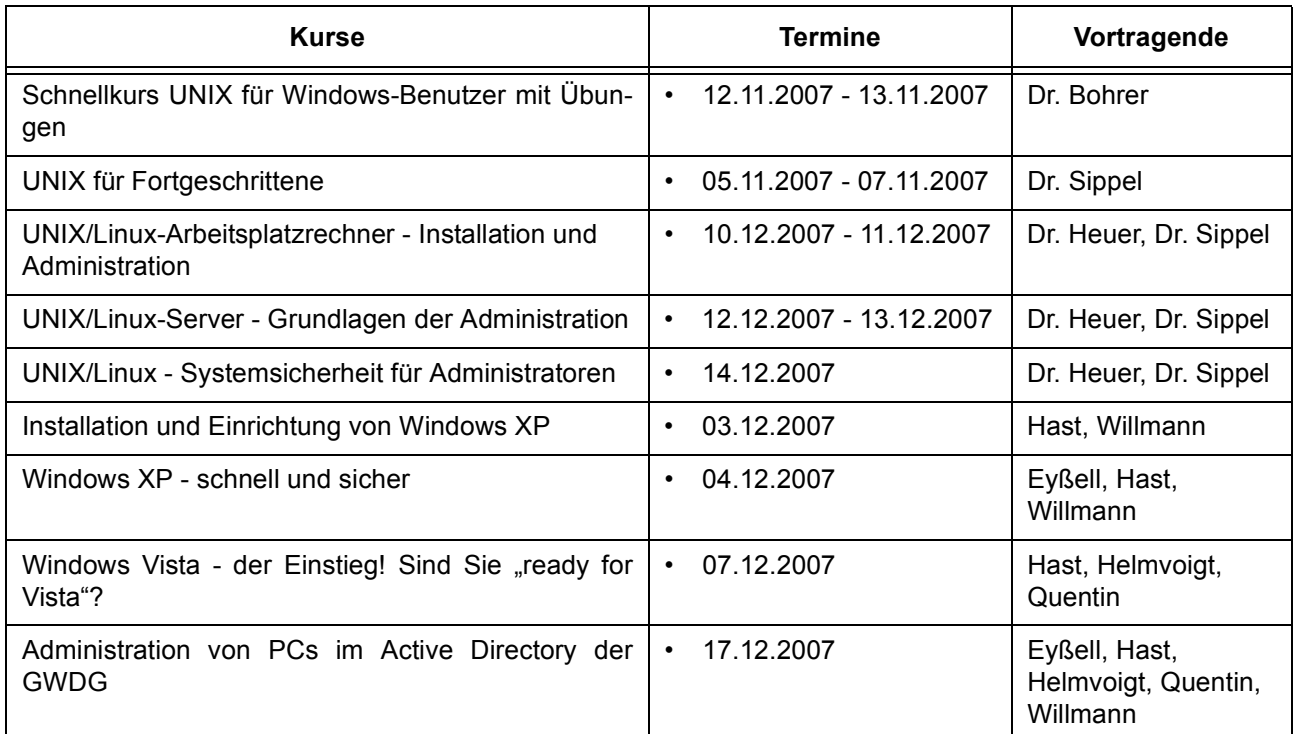

#### **Netze / Internet**

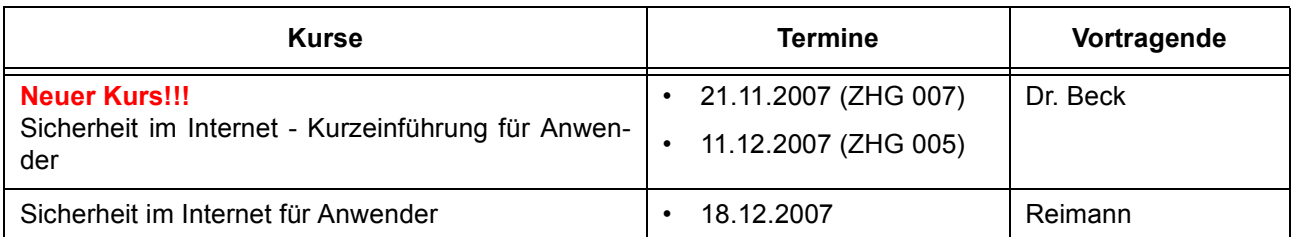

#### **Grafische Datenverarbeitung**

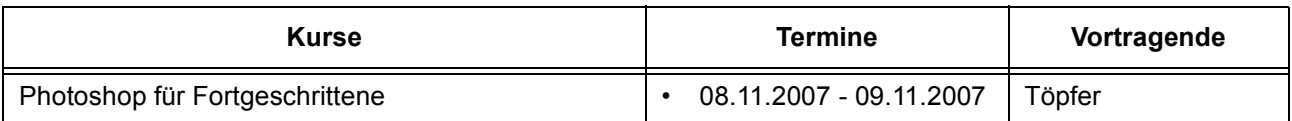

#### **Sonstige Anwendungssoftware**

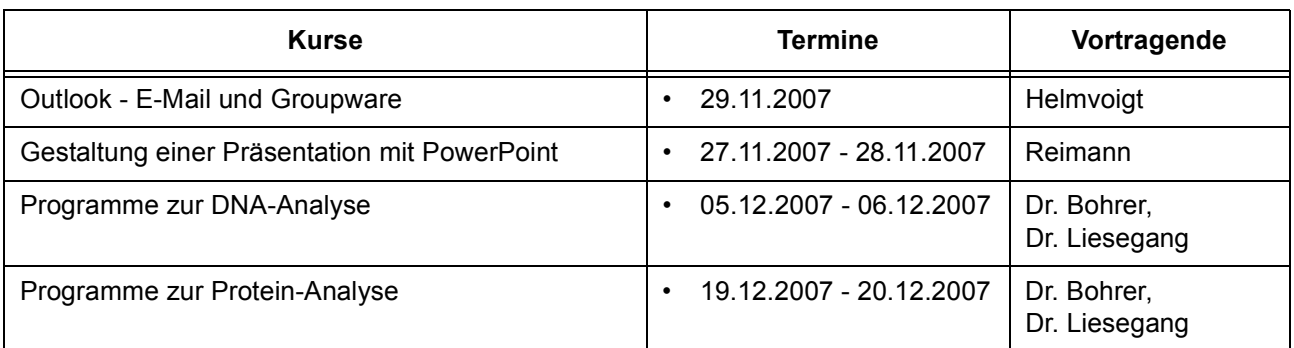

## **Programmiersprachen**

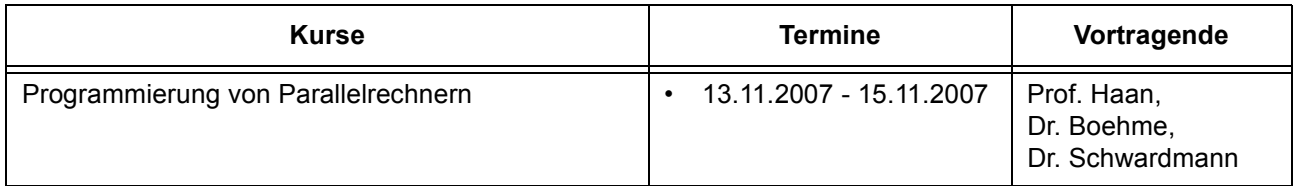

## **8.2.2 Kurse von November bis Dezember 2007 in chronologischer Übersicht**

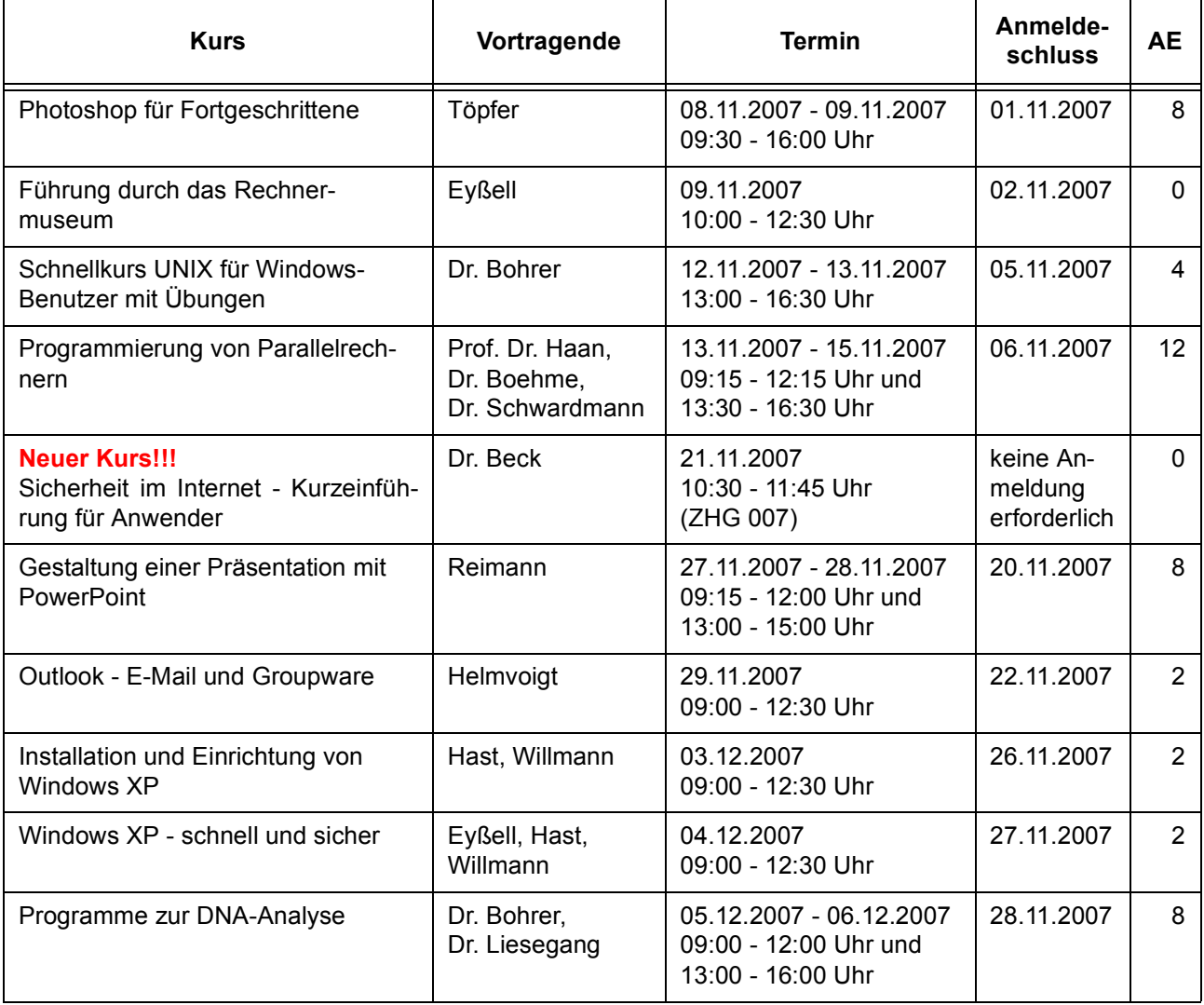

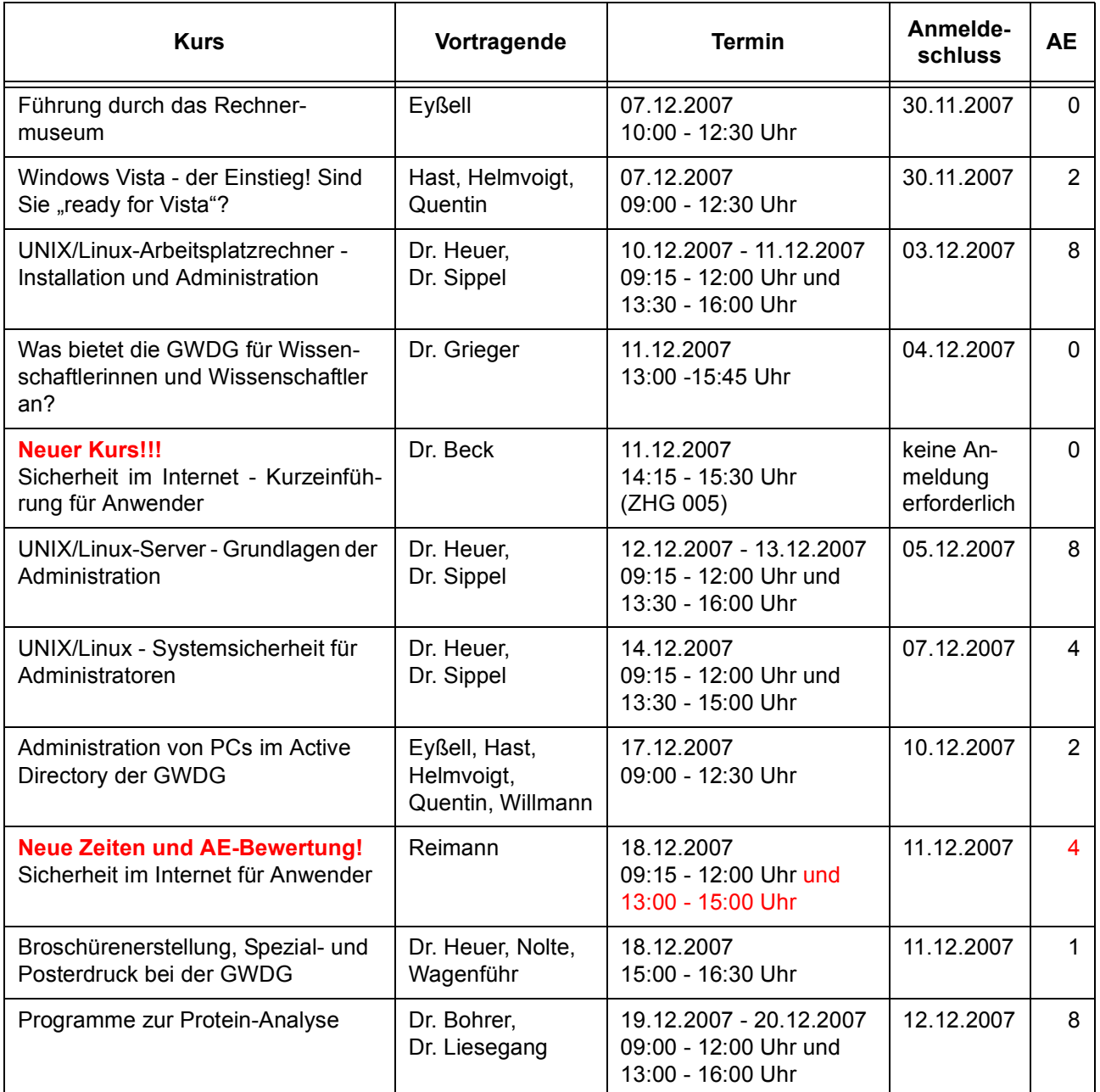

## **8.3 Kurse 2008**

#### **8.3.1 Kurse von Januar bis Dezember 2008 in thematischer Übersicht**

#### **EDV-Grundlagen und Sonstiges**

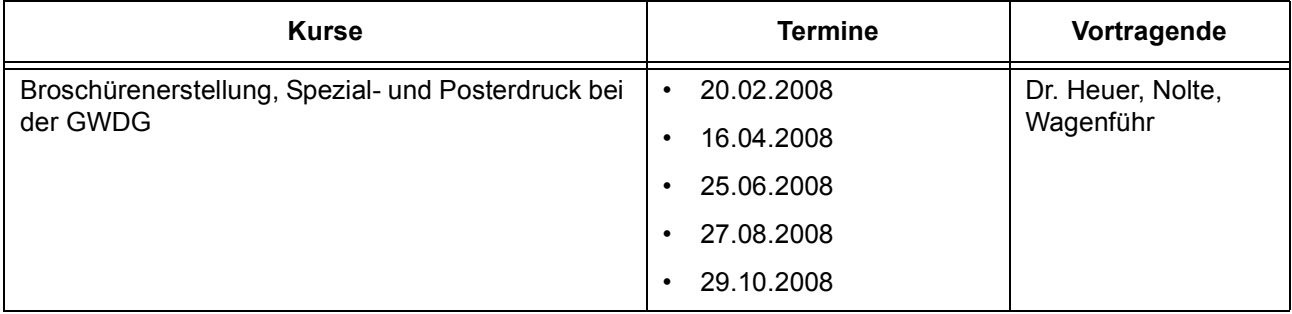

## **EDV-Grundlagen und Sonstiges**

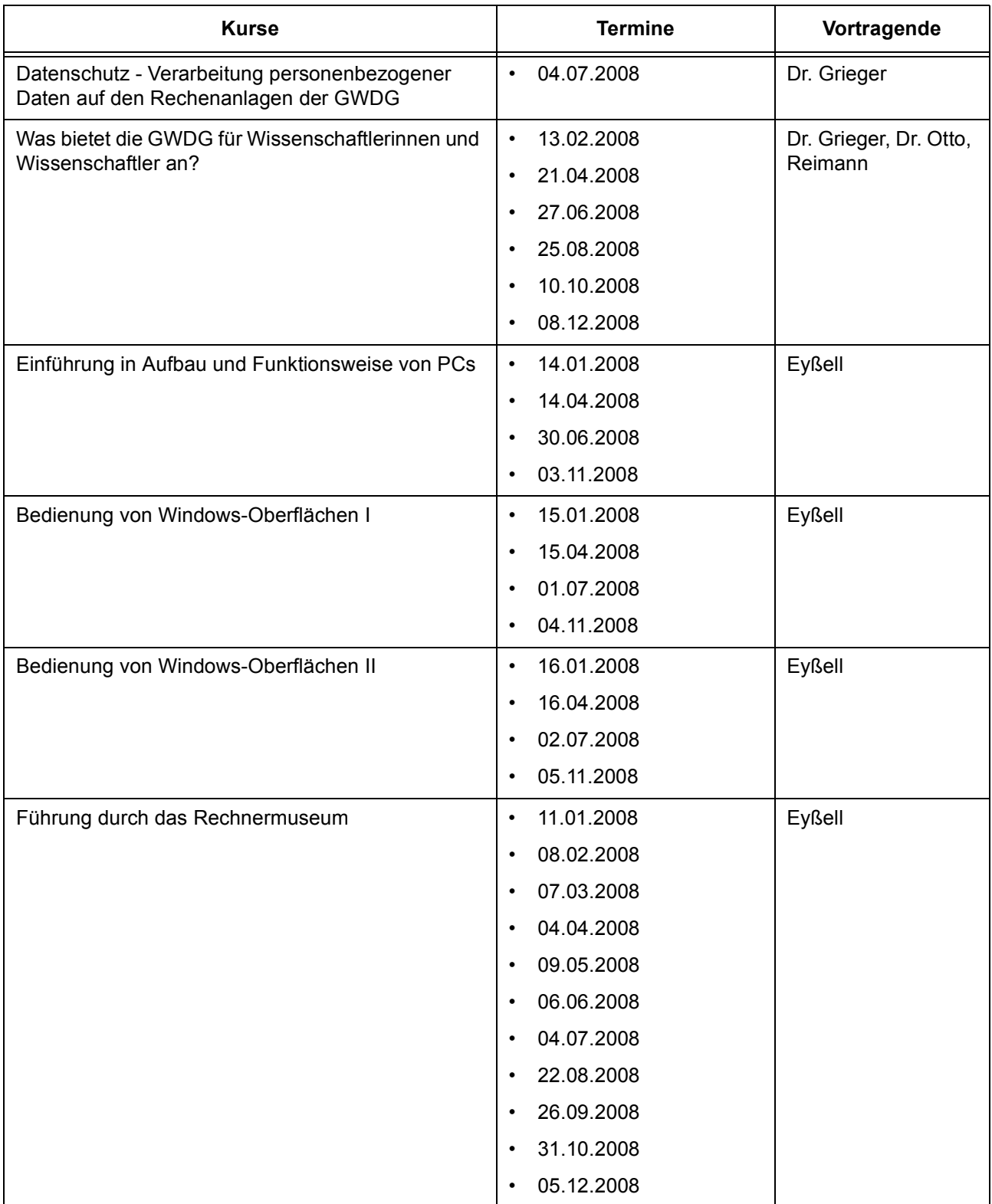

# **Betriebssysteme**

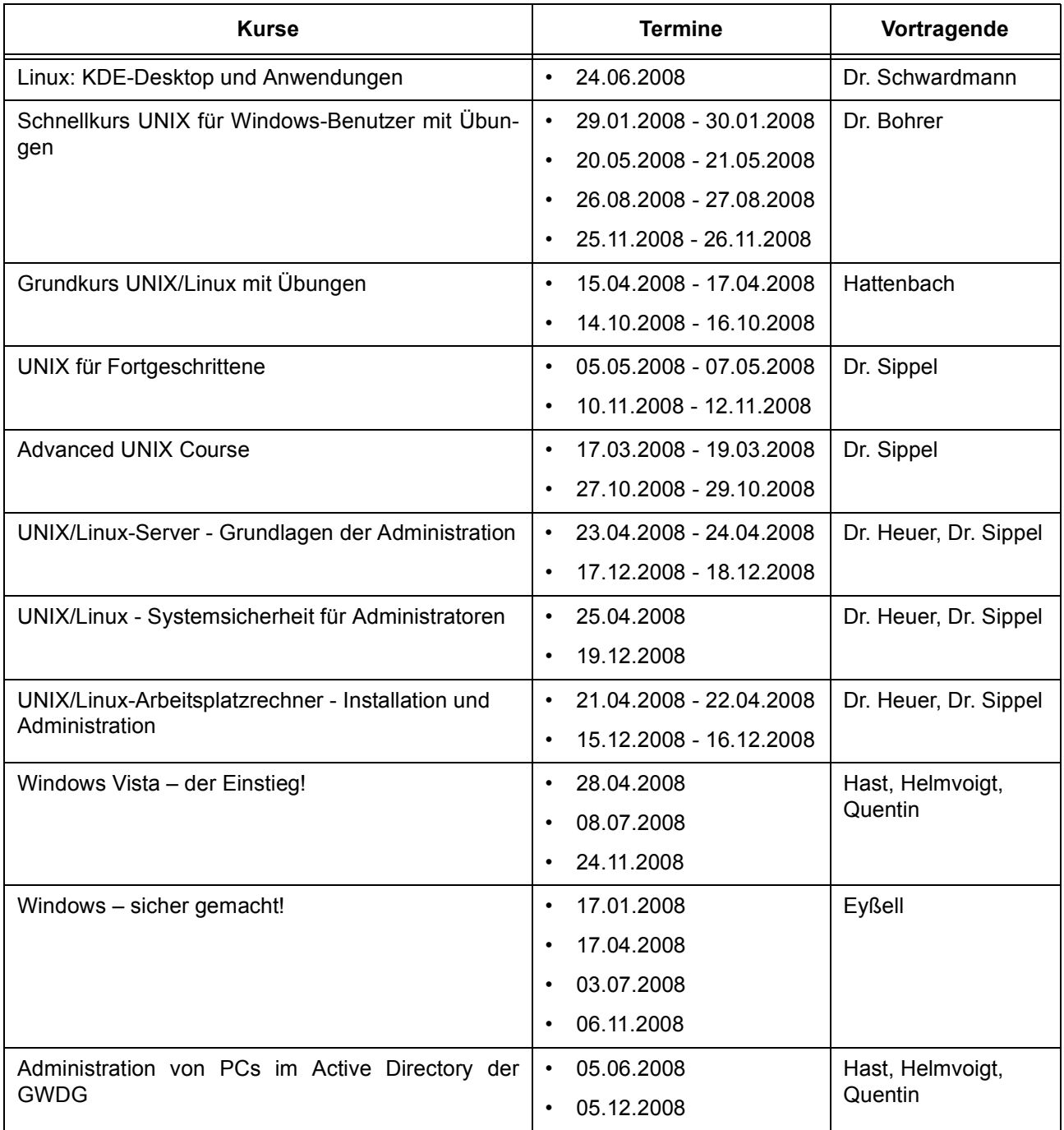

#### **Netze / Internet**

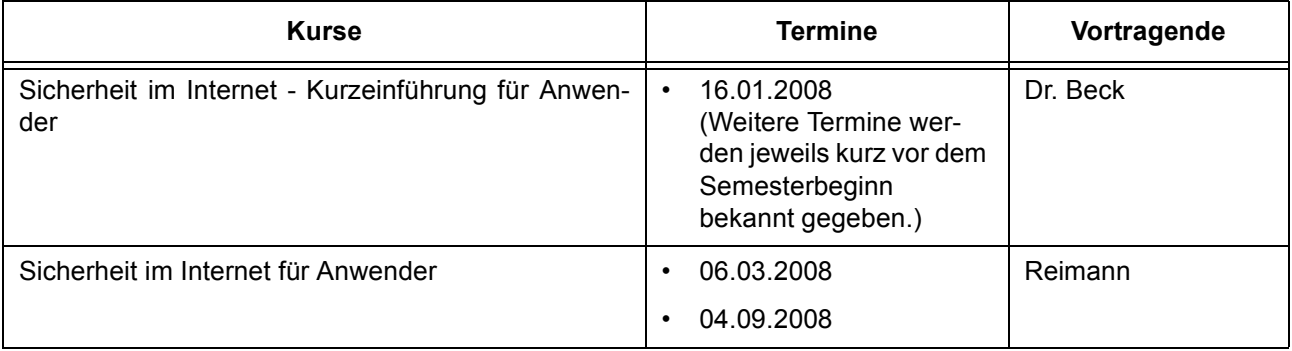

## **Grafische Datenverarbeitung**

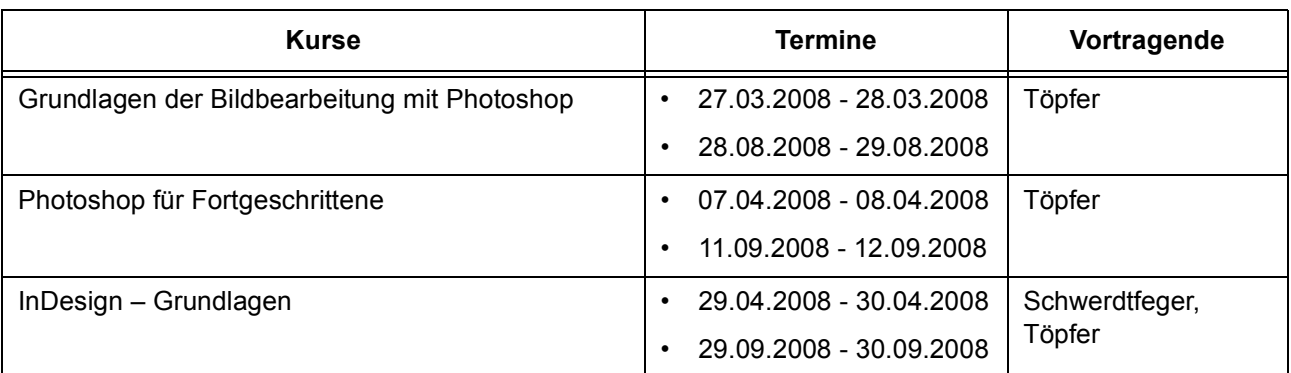

## **Sonstige Anwendungssoftware**

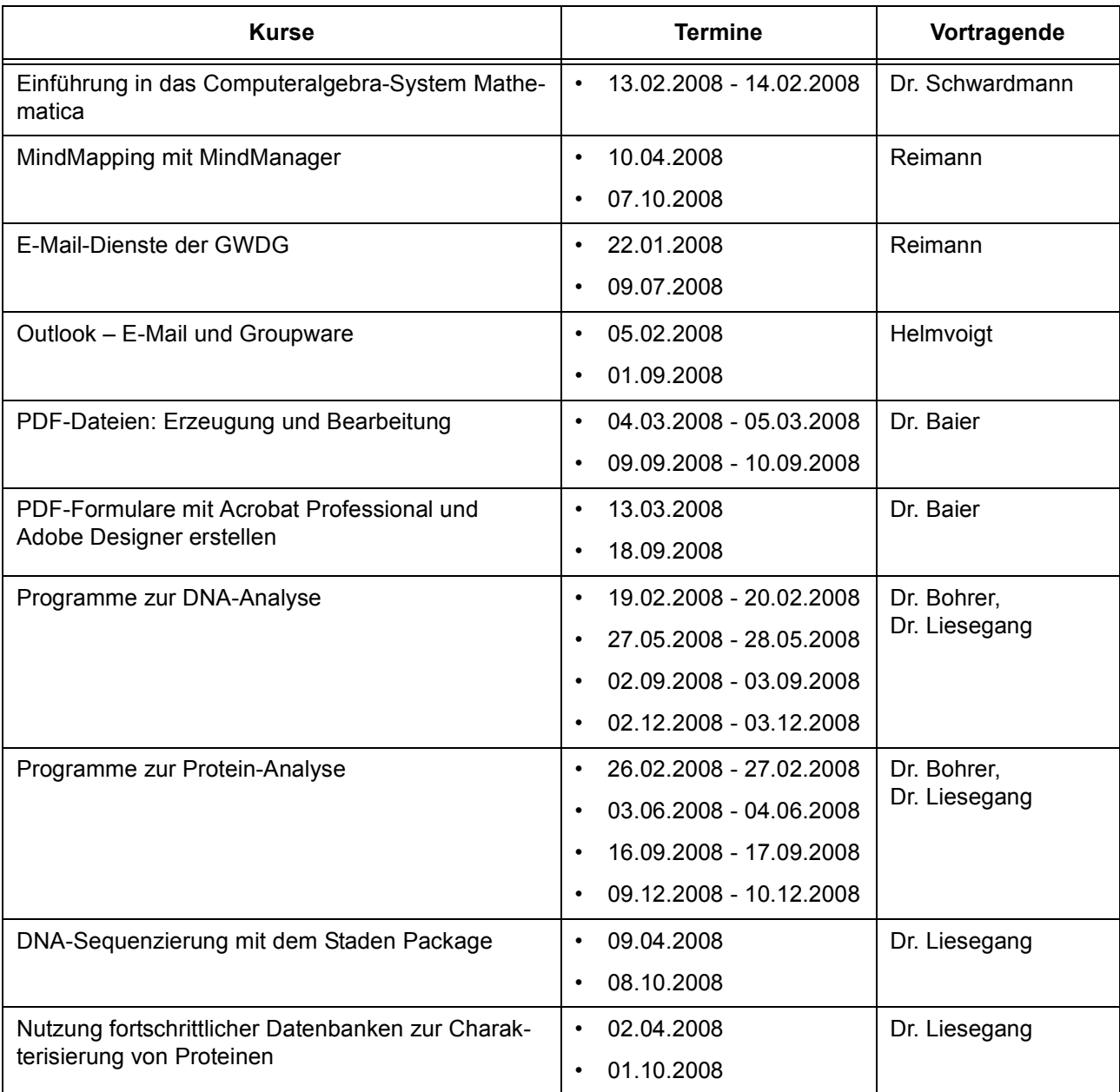

#### **Programmiersprachen**

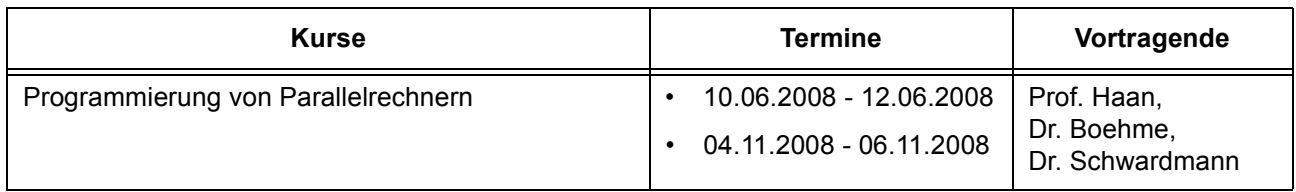

#### **8.3.2 Kurse von Januar bis Dezember 2008 in chronologischer Übersicht**

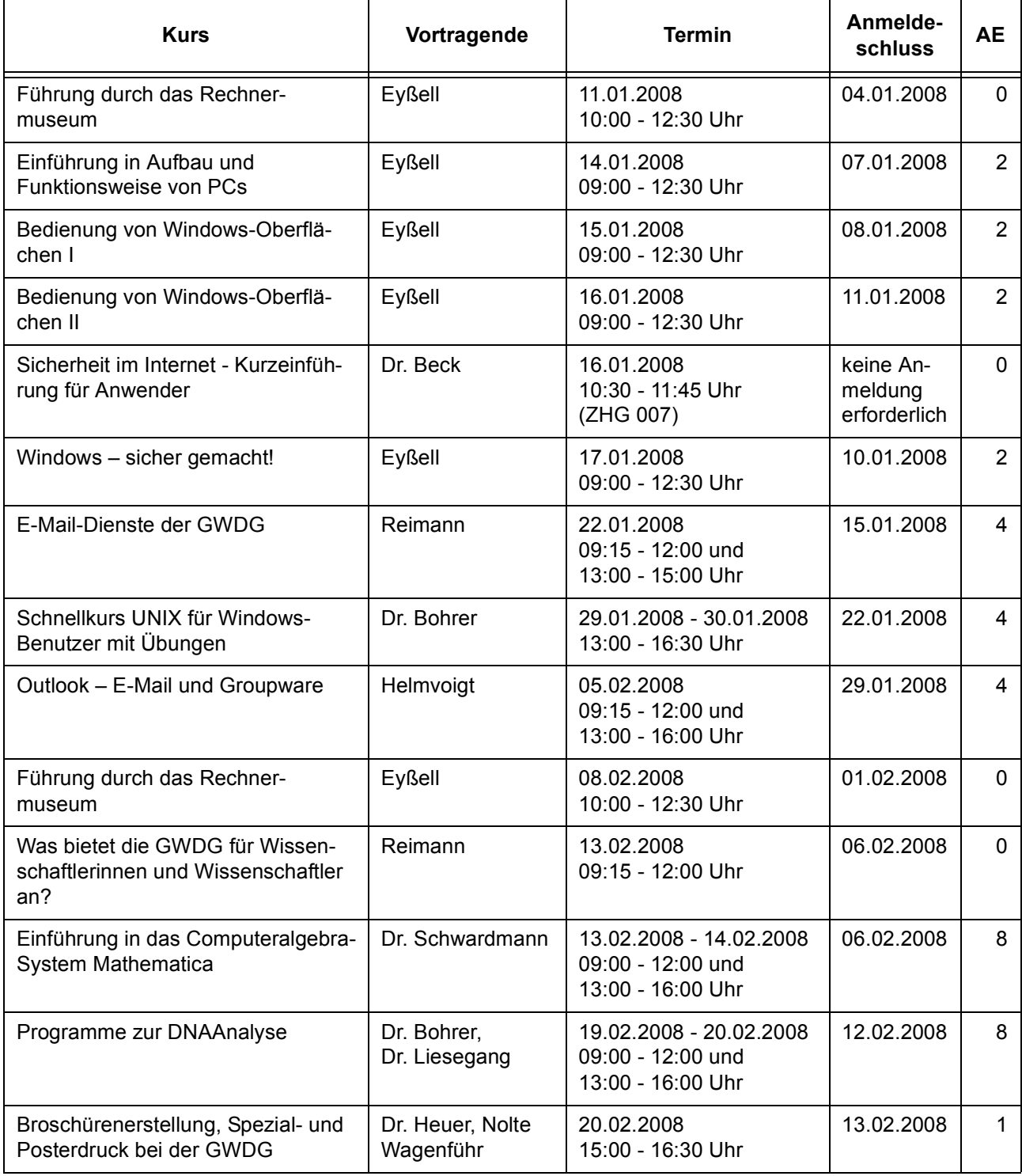

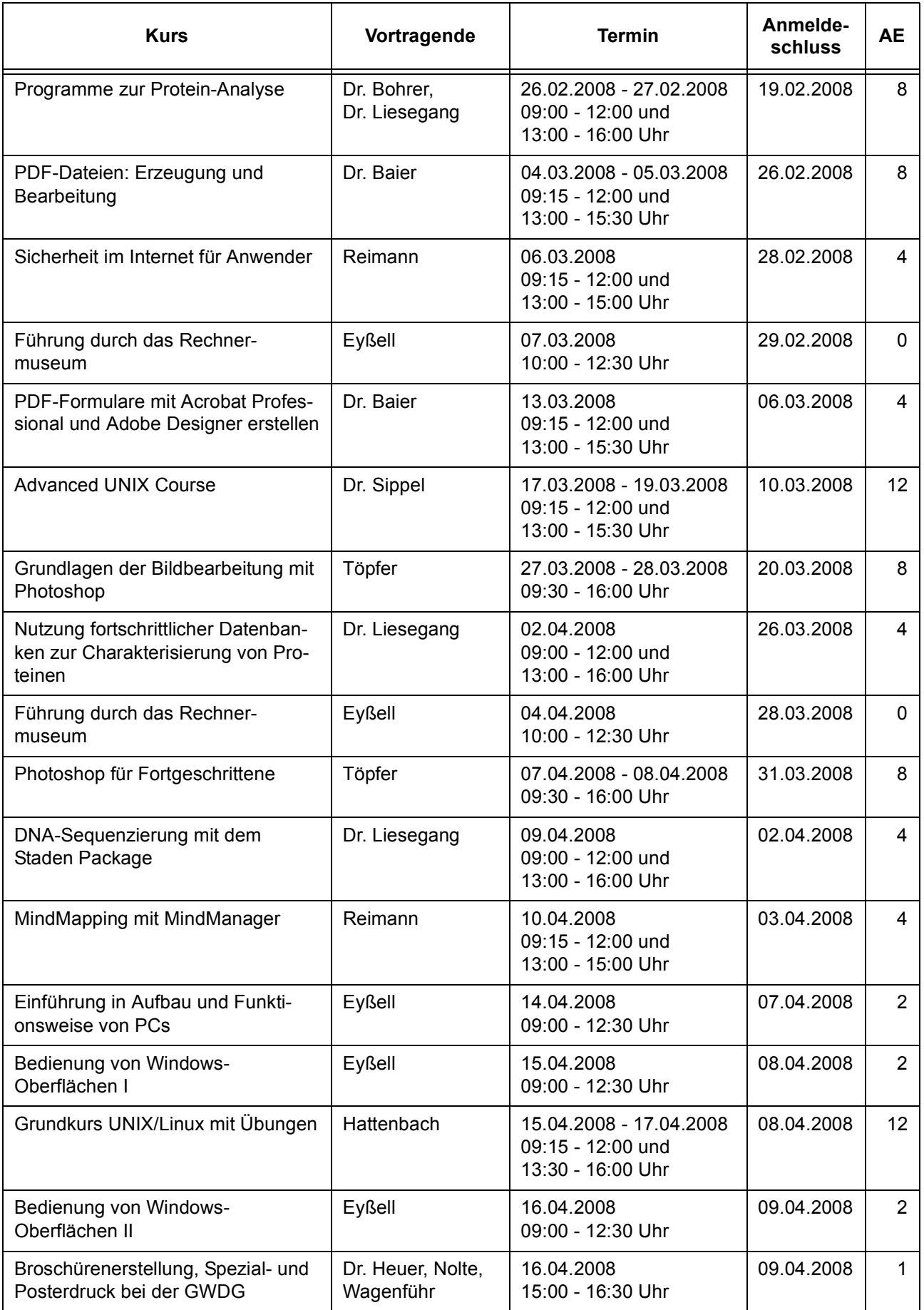

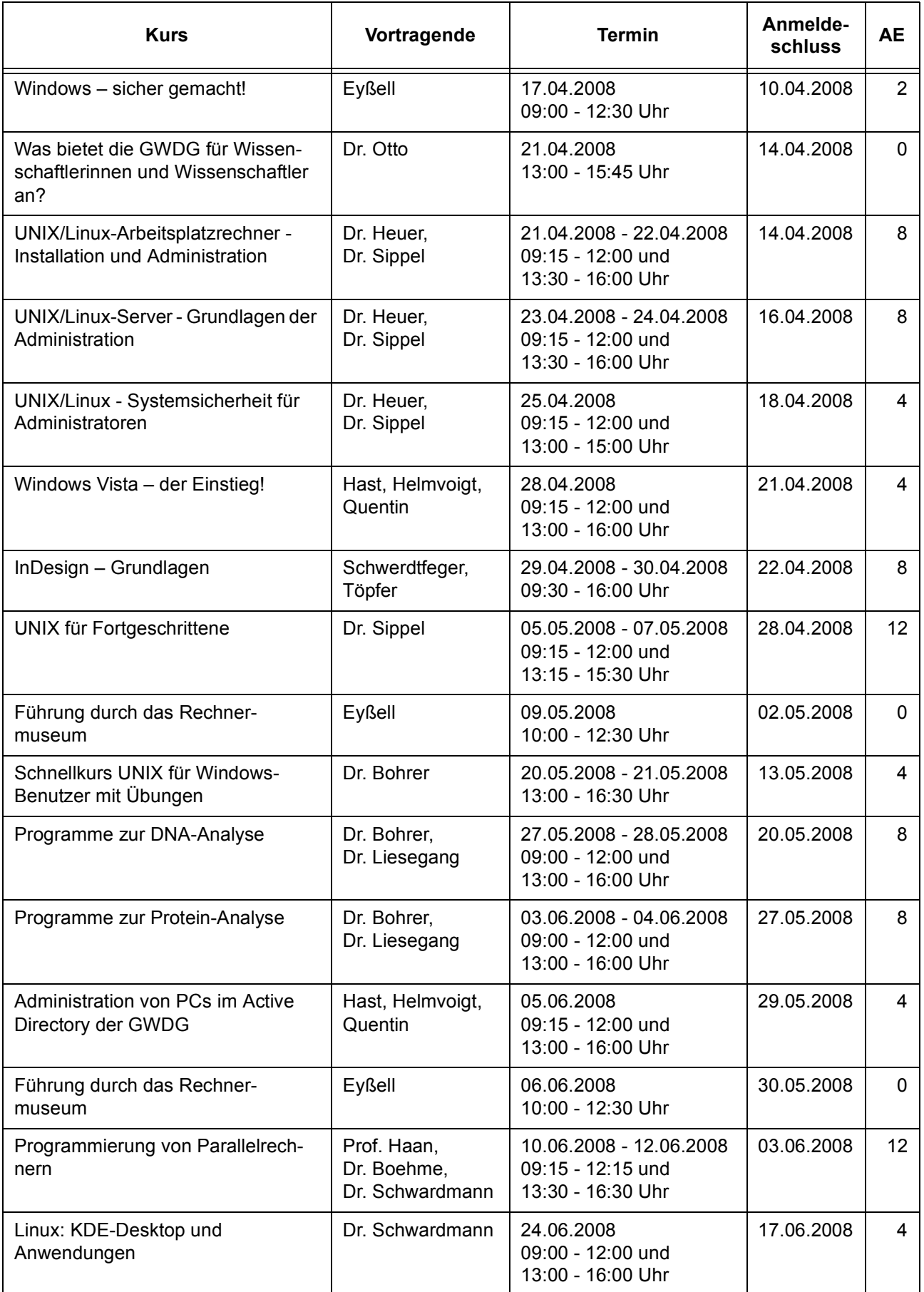

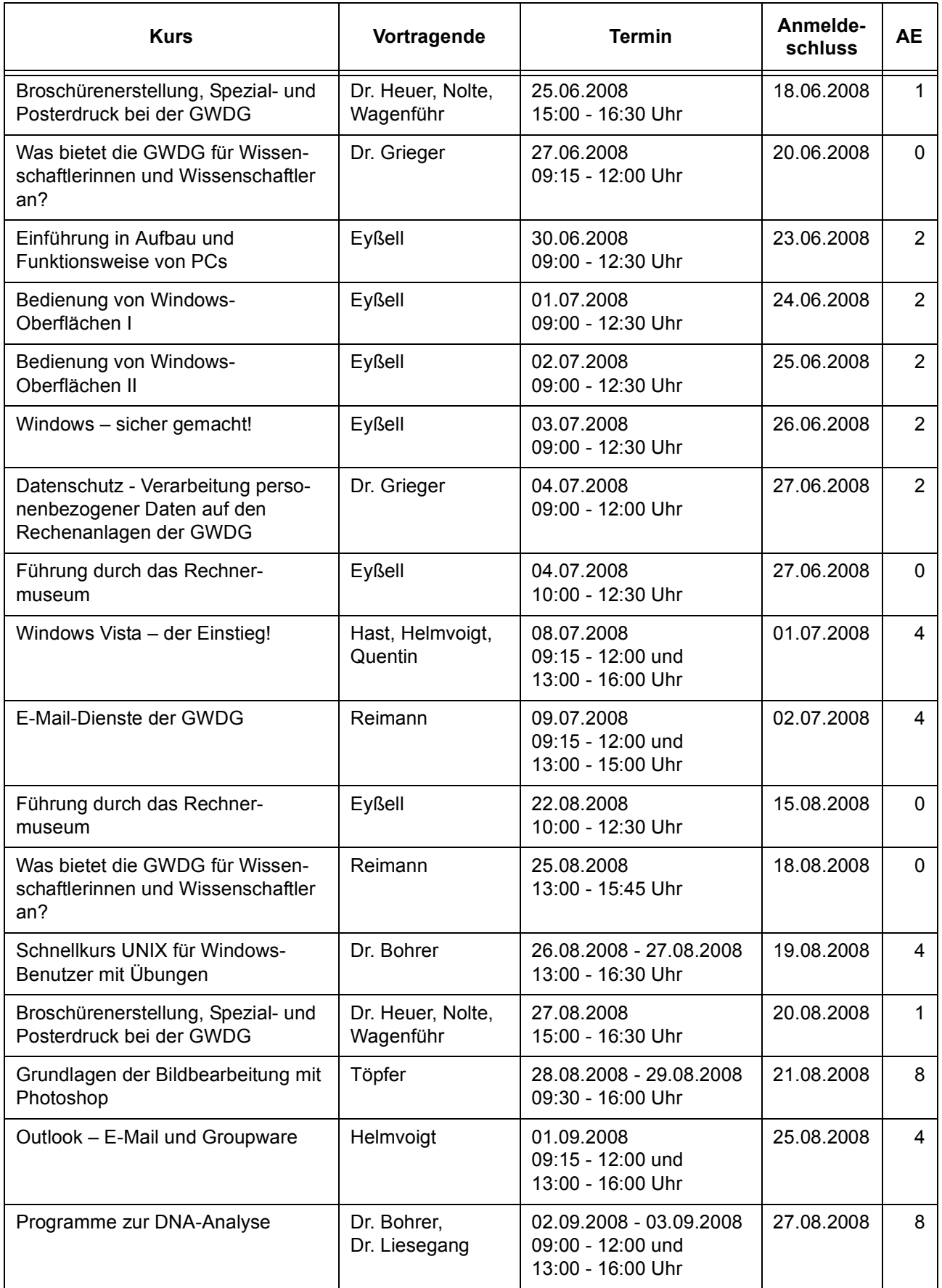

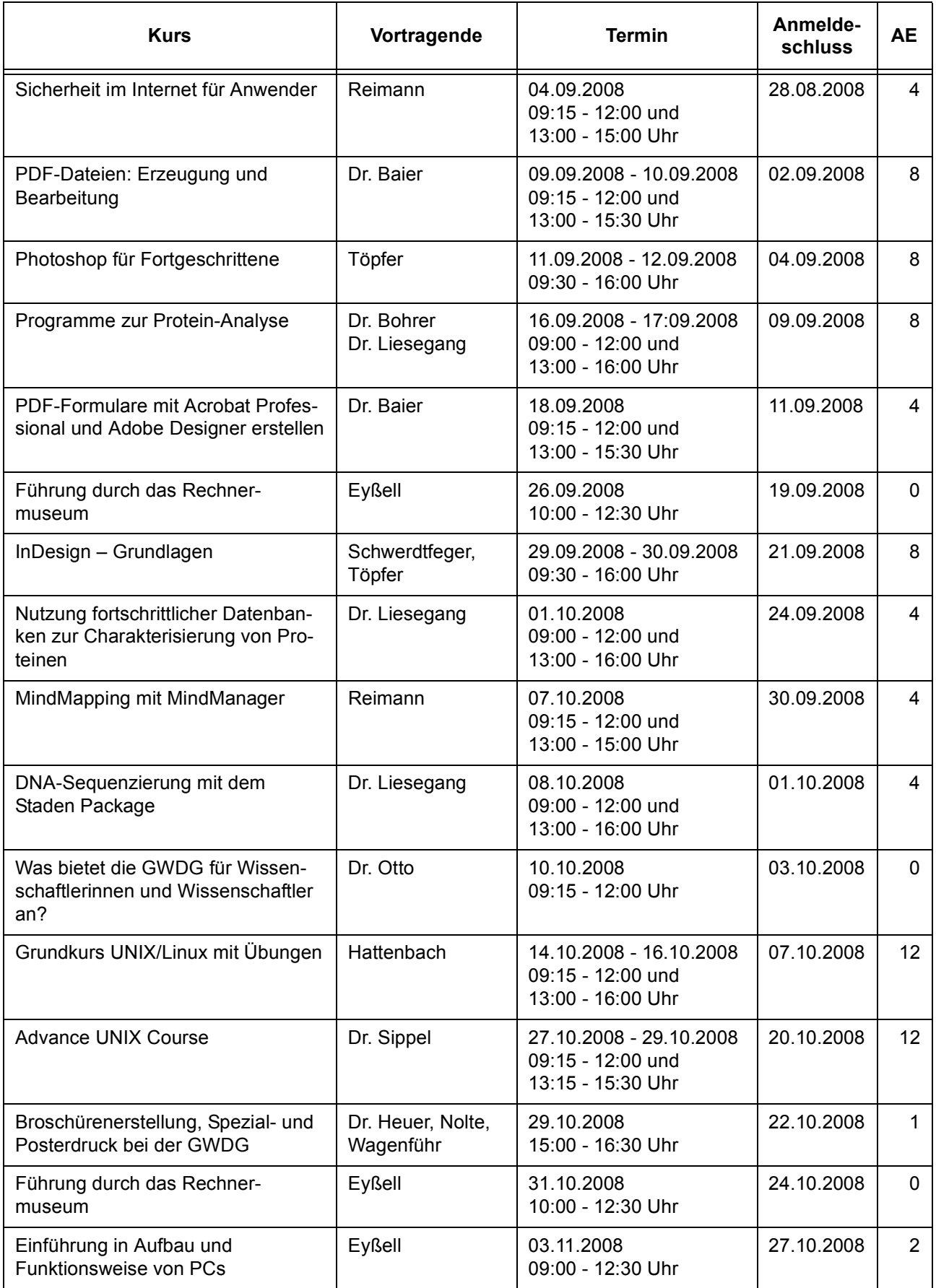

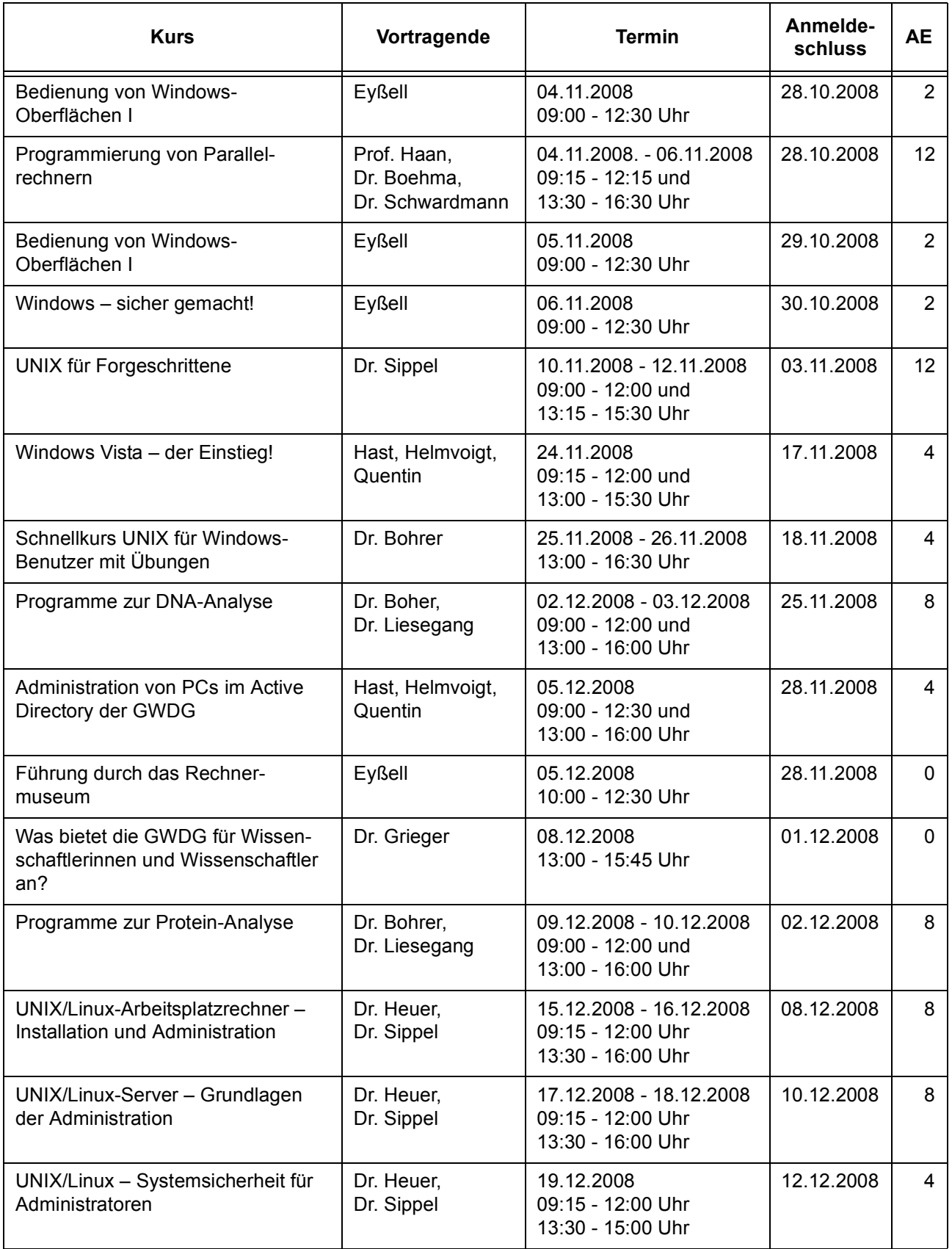

# <span id="page-25-0"></span>**9. Betriebsstatistik September 2007**

## **9.1 Nutzung der Rechenanlagen 9.2 Betriebsunterbrechungen**

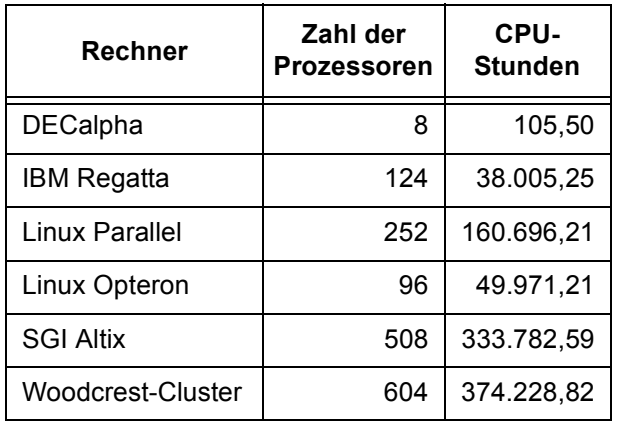

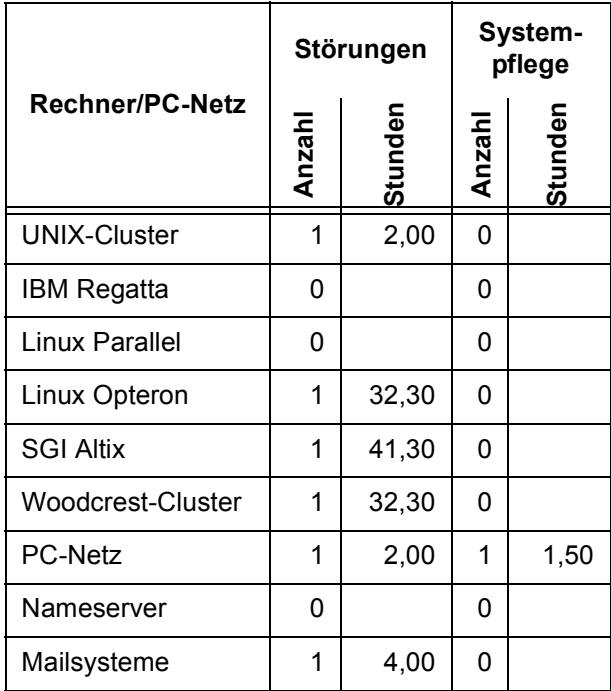

# <span id="page-25-1"></span>**10. Autoren dieser Ausgabe**

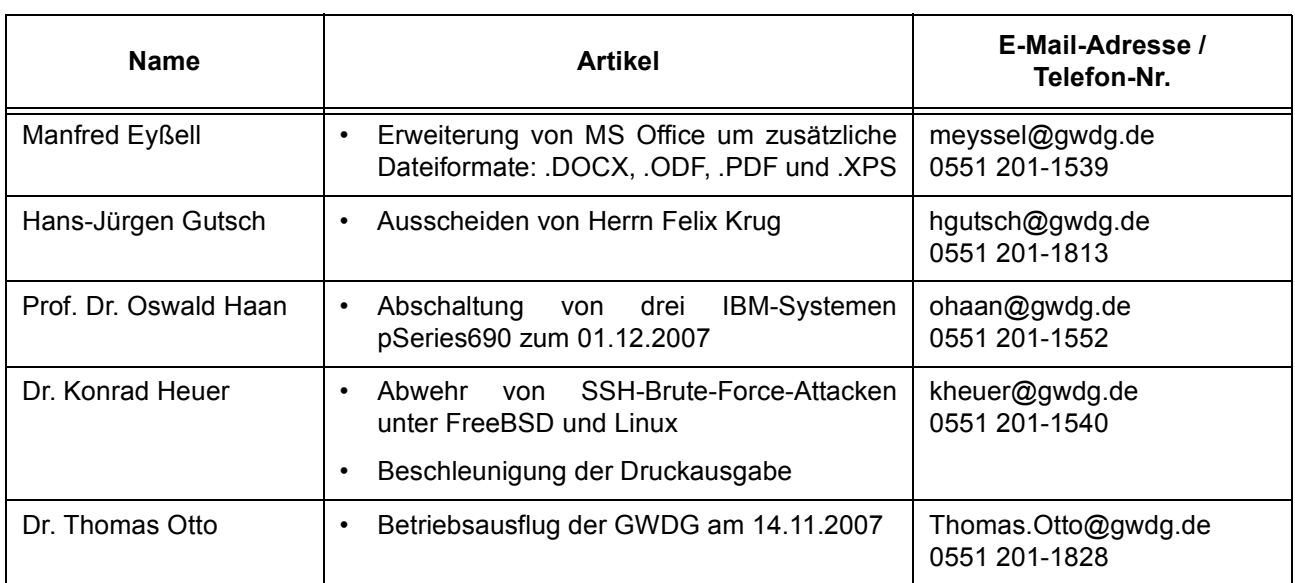